### Министерство науки и высшего образования РФ Федеральное государственное автономное образовательное учреждение высшего образования «**СИБИРСКИЙ ФЕДЕРАЛЬНЫЙ УНИВЕРСИТЕТ**»

Хакасский технический институт – филиал ФГАОУ ВО «Сибирский федеральный университет»

Кафедра прикладной информатики, естественно-научных и гуманитарных дисциплин

> УТВЕРЖДАЮ Заведующий кафедрой \_\_\_\_\_\_\_\_\_ О. В. Папина подпись «\_\_\_\_» \_\_\_\_\_\_\_\_ 2023 г.

## **БАКАЛАВРСКАЯ РАБОТА**

09.03.03 Прикладная информатика

Разработка веб-приложения «Вопрос-Ответ» для Министерства природных

ресурсов и экологии Республики Хакасия

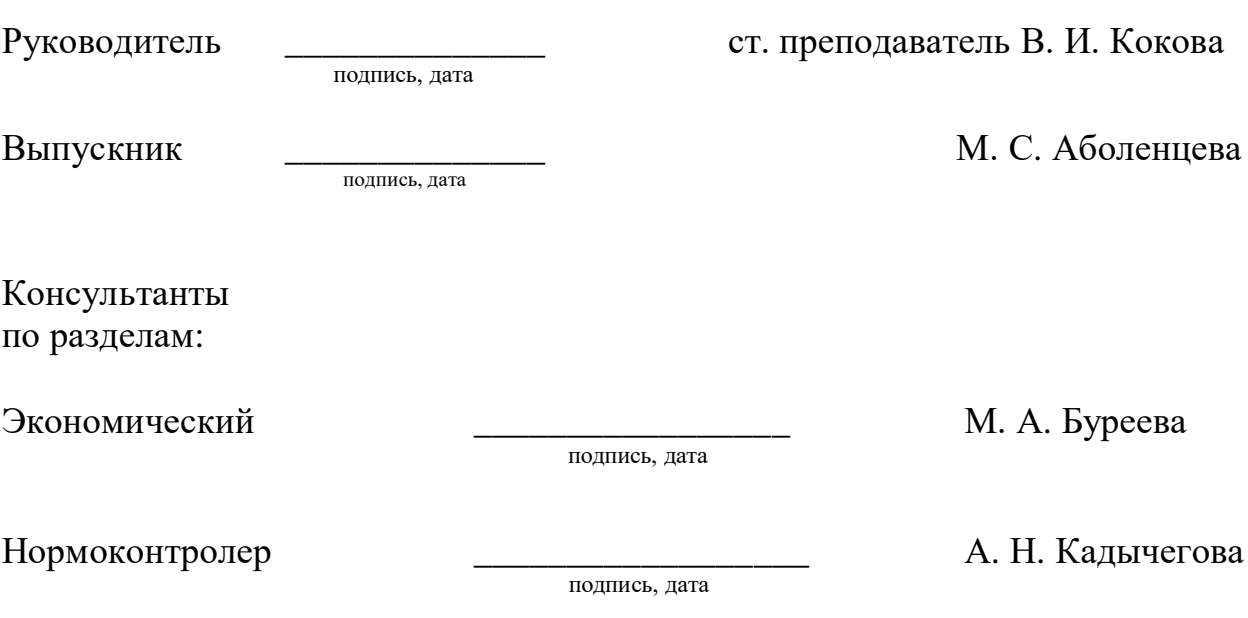

Абакан 2023

Министерство науки и высшего образования РФ Федеральное государственное автономное образовательное учреждение высшего образования «**СИБИРСКИЙ ФЕДЕРАЛЬНЫЙ УНИВЕРСИТЕТ**»

Хакасский технический институт – филиал ФГАОУ ВО «Сибирский федеральный университет»

Кафедра прикладной информатики, естественно-научных и гуманитарных дисциплин

> УТВЕРЖДАЮ Заведующий кафедрой \_\_\_\_\_\_\_\_\_ О. В. Папина подпись «\_\_\_\_» \_\_\_\_\_\_\_\_\_ 2023 г.

**ЗАДАНИЕ НА ВЫПУСКНУЮ КВАЛИФИКАЦИОННУЮ РАБОТУ в форме бакалаврской работы**

Абакан 2023

Студентке Аболенцевой Марине Сергеевне

Группа ХБ 19-02

Направление 09.03.03 Прикладная информатика

Тема выпускной квалификационной работы: Разработка веб-приложения «Вопрос-Ответ» для Министерства природных ресурсов и экологии Республики Хакасия.

Утверждена приказом по институту № 283 от 11.05.2023 г.

Руководитель ВКР: В. И. Кокова, ст. преподаватель, ХТИ – филиал СФУ

Исходные данные для ВКР: заказ АНО «Диалог Регионы» (Центр управления регионом Республики Хакасия).

Перечень разделов ВКР:

- 1. Анализ предметной области. Обоснование средств проектных решений.
- 2. Описание процесса разработки веб-приложения.
- 3. Расчет совокупной стоимости владения проектом.

Перечень графического материала: нет

Руководитель ВКР \_\_\_\_\_\_\_\_\_\_\_\_\_\_\_\_ В. И. Кокова

подпись

Задание принял к исполнению  $\qquad \qquad M.$  С. Аболенцева

подпись

11 мая 2023 г.

#### **РЕФЕРАТ**

Выпускная квалификационная работа (ВКР) на тему «Разработка вебприложения «Вопрос-Ответ» для Министерства природных ресурсов и экологии Республики Хакасия» содержит 59 страниц текстового документа, 8 формул, 8 таблиц, 37 иллюстраций, 13 использованных источников.

ВЕБ-ПРИЛОЖЕНИЕ, MySQL, PHP, HTML, CSS, USBWEBSERVER, БАЗА ДАННЫХ, САЙТ, IDEF3, DFD, ИНТЕРФЕЙС, АВТОРИЗАЦИЯ, ИНФОРМАЦИОННАЯ СИСТЕМА, ВОПРОСЫ, ОТВЕТЫ.

Объект выпускной квалификационной работы: процесс разработки вебприложения.

Предмет выпускной квалификационной работы: разработка вебприложения «Вопрос-Ответ» для Министерства природных ресурсов и экологии Республики Хакасия.

Целью выпускной квалификационной работы является разработка вебприложения для реализации функционала «Вопрос-Ответ» для Министерства природных ресурсов и экологии Республики Хакасия.

Для достижения поставленной цели необходимо решить следующие задачи:

- Исследовать предметную область.
- Проанализировать аналогичные решения.
- Обосновать выбор средств разработки системы.
- Разработать веб-приложение «Вопрос-Ответ».
- Рассчитать совокупную стоимость владения проектом.

В результате было разработано веб-приложение, которое позволяет обеспечить обратную связь граждан с Министерством природных ресурсов и экологии Республики Хакасия.

### **SUMMARY**

The theme of the graduation thesis is «Web Application "Question-Answer" for Ministry of Natural Resources and Ecology of Republic of Khakassia». It contains 59 pages, 8 formulae, 8 tables, 37 figures, 13 references.

WEB APPLICATION, MySQL, PHP, HTML, CSS, USBWEBSERVER, DATABASE, WEBSITE, IDEF3, DFD, INTERFACE, AUTHORIZATION, IT SYSTEM, QUESTIONS, ANSWERS

The object of the thesis: web application developing process.

The subject of the thesis: development of a "Question-Answer" web application for the Ministry of Natural Resources and Ecology of the Republic of Khakassia.

The purpose of the thesis is to develop a web application for actualization of the "Question-Answer" software and hardware of system for the Ministry of Natural Resources and Ecology of the Republic of Khakassia.

Objectives:

- To explore the subject area.
- To analyze similar solutions.
- To verify the choice of system development tools.
- To develop a "Question-and-Answer" web application.
- To calculate the economic efficiency of the presented IT system.

The web application has been developed. It allows citizens to provide feedback to the Ministry of Natural Resources and Ecology of the Republic of Khakassia.

English language supervisor N.V. Chezybaeva

signature, date full name

# **СОДЕРЖАНИЕ**

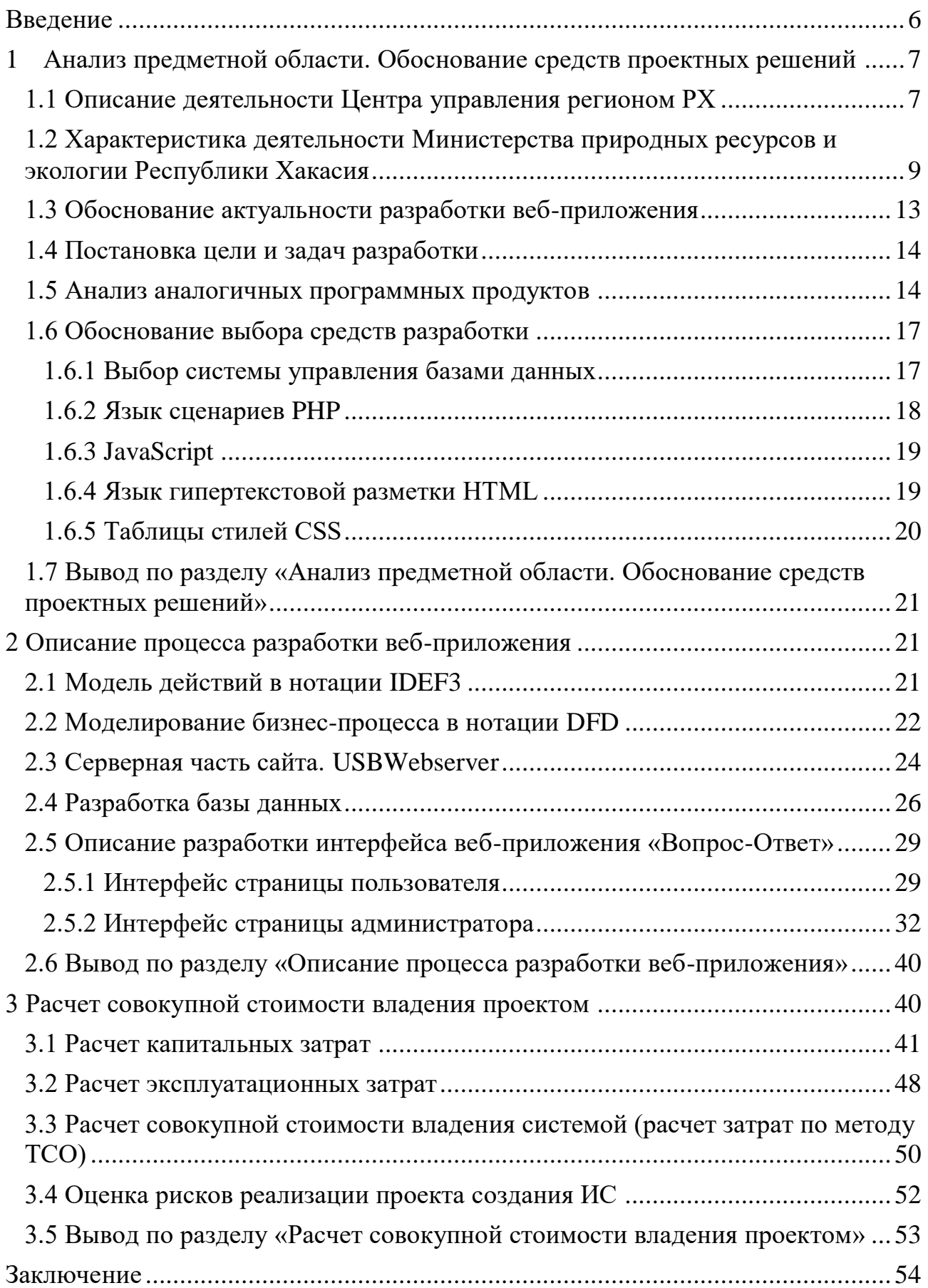

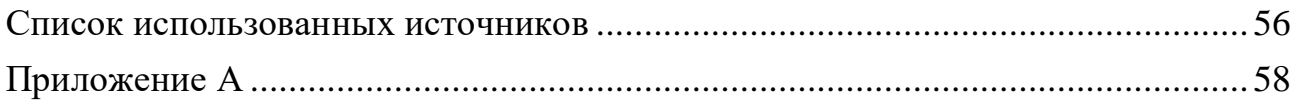

#### **ВВЕДЕНИЕ**

<span id="page-7-0"></span>Министерство природных ресурсов и экологии Республики Хакасия осуществляет функции по выработке государственной политики и нормативноправовому регулированию в сфере изучения, использования, воспроизводства и охраны природных ресурсов, включая недра, водные объекты, леса, объекты животного мира и среду их обитания, земельных отношений, связанных с переводом земель водного фонда, лесного фонда и земель особо охраняемых территорий.

На данный момент у Министерства природных ресурсов и экологии Республики Хакасия нет информационной системы, которая позволила бы обеспечить обратную связь с жителями Хакасии.

Целью написания выпускной квалифицированной работы является: разработка веб-приложения для реализации функционала «Вопрос-Ответ» для Министерства природных ресурсов и экологии Республики Хакасия.

Для достижения поставленной цели необходимо выполнить следующие задачи:

- Исследовать предметную область.
- Проанализировать аналогичные решения.
- Обосновать выбор средств разработки системы.
- Разработать веб-приложение «Вопрос-Ответ».
- Рассчитать совокупную стоимость владения проектом.

<span id="page-8-0"></span>**1 Анализ предметной области. Обоснование средств проектных решений**

#### <span id="page-8-1"></span>**1.1 Описание деятельности Центра управления регионом РХ**

Центр управления регионом (ЦУР) обеспечивает межведомственное взаимодействие органов власти для максимально оперативного решения проблем жителей [1].

Центр управления регионом – это координационный центр, задачей которого является построение системной работы с обратной связью от населения. Прежде всего это сбор и анализ всех видов обращений, выявление и аналитика проблем, а также предотвращение появления аналогичных ситуаций в будущем. Для жителей это не только важный инструмент диалога с властью, но и возможность принимать активное участие в информировании о проблемах и, как следствие, их решении. По сути, все обращения, которые граждане публикуют в открытых источниках, таких как социальные сети, блоги, форумы и другие, будут поступать в работу исполнительным органам государственной власти и местного самоуправления.

ЦУР был создан для улучшения коммуникации власти и населения, он увеличит скорость выявления и устранения проблем жителей республики, а также скоординирует работу межведомственных органов власти республики Хакасия.

Главная цель – сделать так, чтобы любое обращение жителя региона, опубликованное в открытых источниках, было рассмотрено как можно быстрее. ЦУР оперативно передает жалобы в профильное ведомство и информирует людей о том, на какой стадии находится решение вопросов.

Кроме того, ЦУР будет формировать анти-рейтинги исполнителей на основании качества работы с сообщениями и обращениями граждан и регулярно доводить их до главы региона. Это прозрачная система оценки работы власти [2].

Центр управления регионом Республики Хакасия (ЦУР Республики Хакасия) является федеральным проектом, который был создан по поручению президента для выстраивания качественного взаимодействия между гражданами Республики Хакасия и органами власти. Основной задачей ЦУРа является сбор и анализ обращений граждан из различных источников, а также обращений, которые поступают в рамках 59 Федерального закона «О порядке рассмотрения обращений граждан Российской Федерации», с целью выявления и анализа проблем, а также предотвращение появления подобных проблем в дальнейшем [3].

Центр управления регионом Республики Хакасия реализует следующие функции:

 мониторинг и обработка обращений и сообщений граждан Республики Хакасия;

 мониторинг качества предоставления услуг исполнительными органами государственной власти, а также органами местного самоуправления;

 обеспечение и поддержание оперативного доступа к информационному фонду ЦУР, а также поддержка пользователей для принятия и исполнения управленческих решений;

 формирование оценки эффективности работы исполнительных органов государственной власти Республики Хакасия;

 обеспечение и поддержание нужного уровня защиты обрабатываемой информации и т.д. [4].

Такой подход свидетельствует об открытости и прозрачности выполняемой ими работы.

Структура Центра управления регионом Республики Хакасия представлена в таблице 1, в которой подробно описаны все должности и соответствующие им роли.

Таблица 1 – Структура ЦУР Республики Хакасия

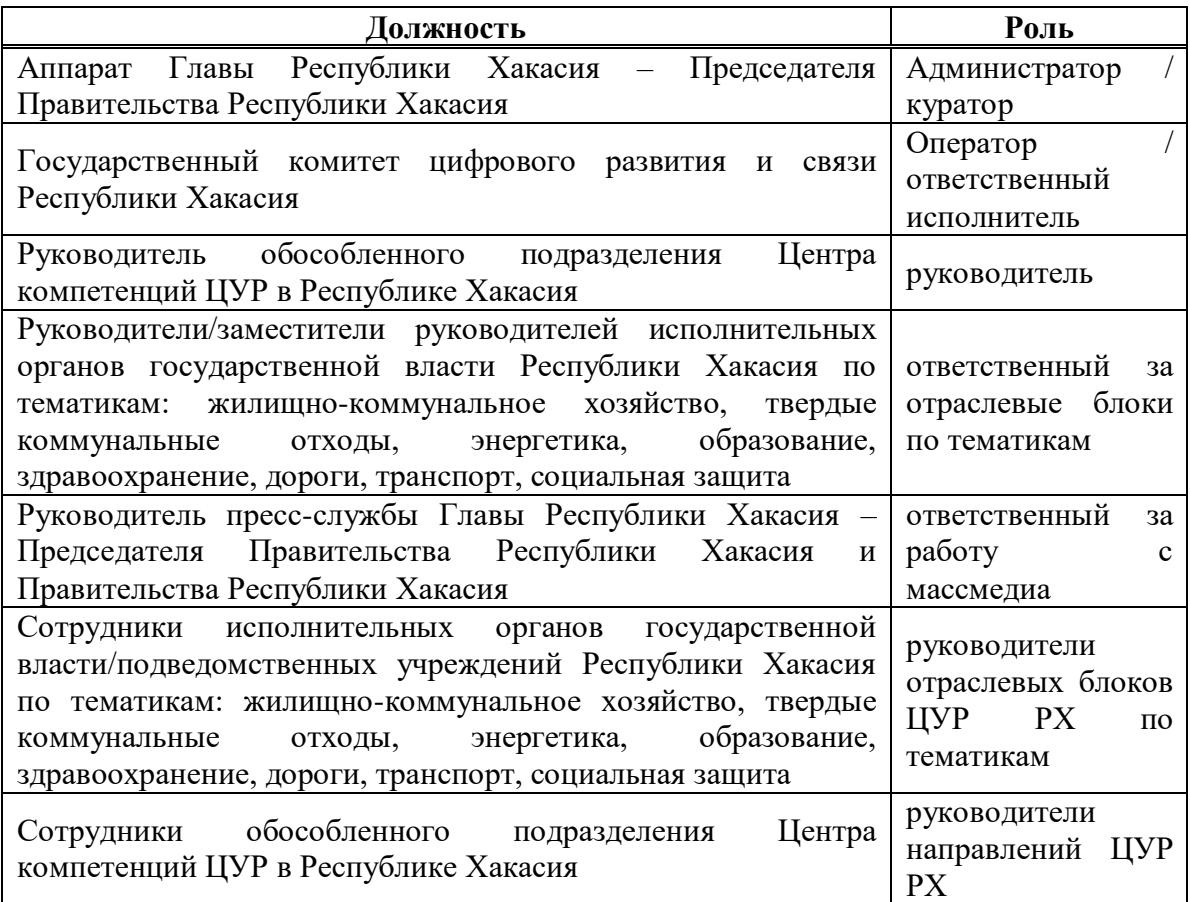

Центры управления регионами появляются во всех субъектах страны, это федеральный проект, который является новым этапом развития системы работы с обращениями граждан. Республика Хакасия вошла в число первых регионов России, выполнивших поручение президента по созданию ЦУР [1].

Центр управления регионом Республики Хакасия выступил инициатором разработки Веб-приложения «Вопрос-Ответ» для Министерства природных ресурсов и экологии Республики Хакасия.

## <span id="page-10-0"></span>**1.2 Характеристика деятельности Министерства природных ресурсов и экологии Республики Хакасия**

Министерство природных ресурсов и экологии Республики Хакасия (далее – Министерство) является исполнительным органом государственной власти Республики Хакасия, проводящим государственную политику и осуществляющим управление в области отношений, связанных с охраной окружающей среды, в области регулирования отношений недропользования, в области водных отношений, в области лесных отношений, в области охраны атмосферного воздуха, в области обращения с отходами производства и потребления, в области обеспечения радиационной безопасности, в области экологической экспертизы и в области осуществления государственного экологического надзора согласно компетенции в порядке, установленном законодательством Российской Федерации [5].

Министерство природных ресурсов и экологии является федеральным органом исполнительной власти, осуществляющим функции по выработке государственной политики и нормативно-правовому регулированию в сфере изучения, использования, воспроизводства и охраны природных ресурсов, включая недра, водные объекты, леса, объекты животного мира и среду их обитания, земельных отношений, связанных с переводом земель водного фонда, лесного фонда и земель особо охраняемых территорий и объектов (в части, касающейся земель особо охраняемых природных территорий) в земли другой категории, в области лесных отношений, в области охоты, в сфере гидрометеорологии и смежных с ней областях, мониторинга окружающей природной среды, ее загрязнения, в том числе в сфере регулирования радиационного контроля и мониторинга, а также по выработке и реализации государственной политики и нормативно-правовому регулированию в сфере охраны окружающей среды, включая вопросы, касающиеся обращения с отходами производства и потребления (далее – отходы), особо охраняемых природных территорий и государственной экологической экспертизы.

Министерство природных ресурсов и экологии организует и в пределах своей компетенции обеспечивает выполнение обязательств, вытекающих из международных договоров по вопросам, относящимся к сфере деятельности Министерства.

Министерство природных ресурсов и экологии руководствуется в своей деятельности Конституцией Российской Федерации, федеральными конституционными законами, федеральными законами, актами Президента

Российской Федерации и Правительства Российской Федерации, международными договорами Российской Федерации.

Министерство природных ресурсов и экологии осуществляет свою деятельность непосредственно и через свои подведомственные организации во взаимодействии с другими федеральными органами исполнительной власти, органами исполнительной власти субъектов Российской Федерации, органами местного самоуправления, общественными объединениями и иными организациями.

Задачи Минприроды России:

 создание условий для формирования благоприятной окружающей среды;

 обеспечение защиты населения и объектов жизнедеятельности от воздействия опасных природных явлений;

 обеспечение международно-правового оформления внешних границ Российской Федерации, включая внешнюю границу континентального шельфа;

 гарантированное обеспечение природными ресурсами устойчивого социально-экономического развития Российской Федерации.

Структура Министерства природных ресурсов и экологии Республики Хакасия представлена на рисунке 1 [6].

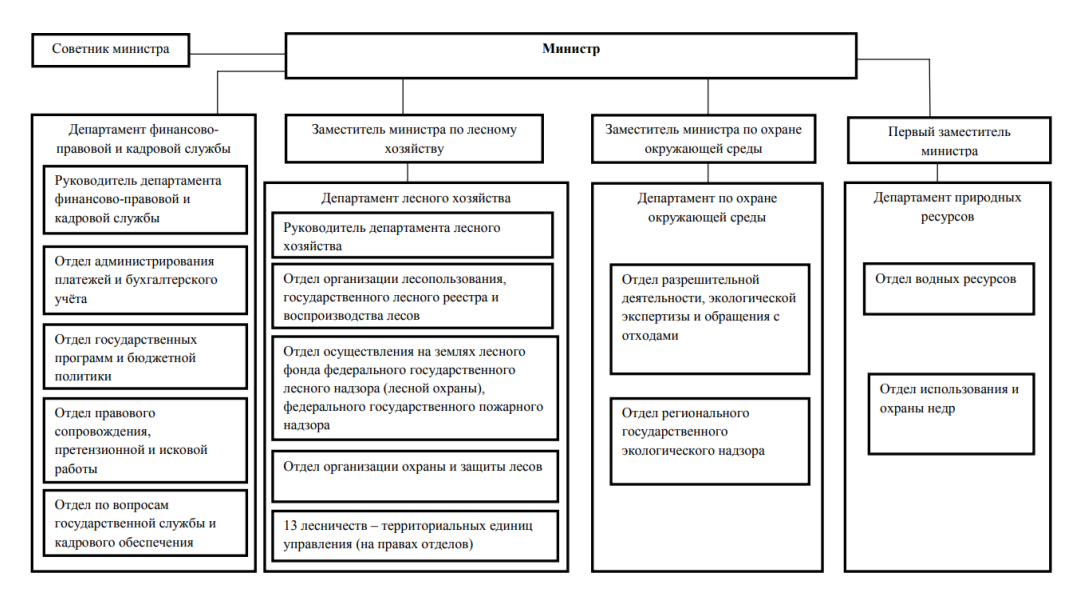

Рисунок 1 – Структура Министерства природных ресурсов и экологии РХ

Вопросы, которые будут размещены в веб-приложении, относятся ко всем отделам министерства. Поэтому будет назначен сотрудник на место администратора по сопровождению веб-приложения «Вопрос-Ответ».

В настоящее время на сайте Министерства природных ресурсов и экологии Республики Хакасия, чтобы задать вопрос известен только номер телефона и электронная почта (рисунок 2).

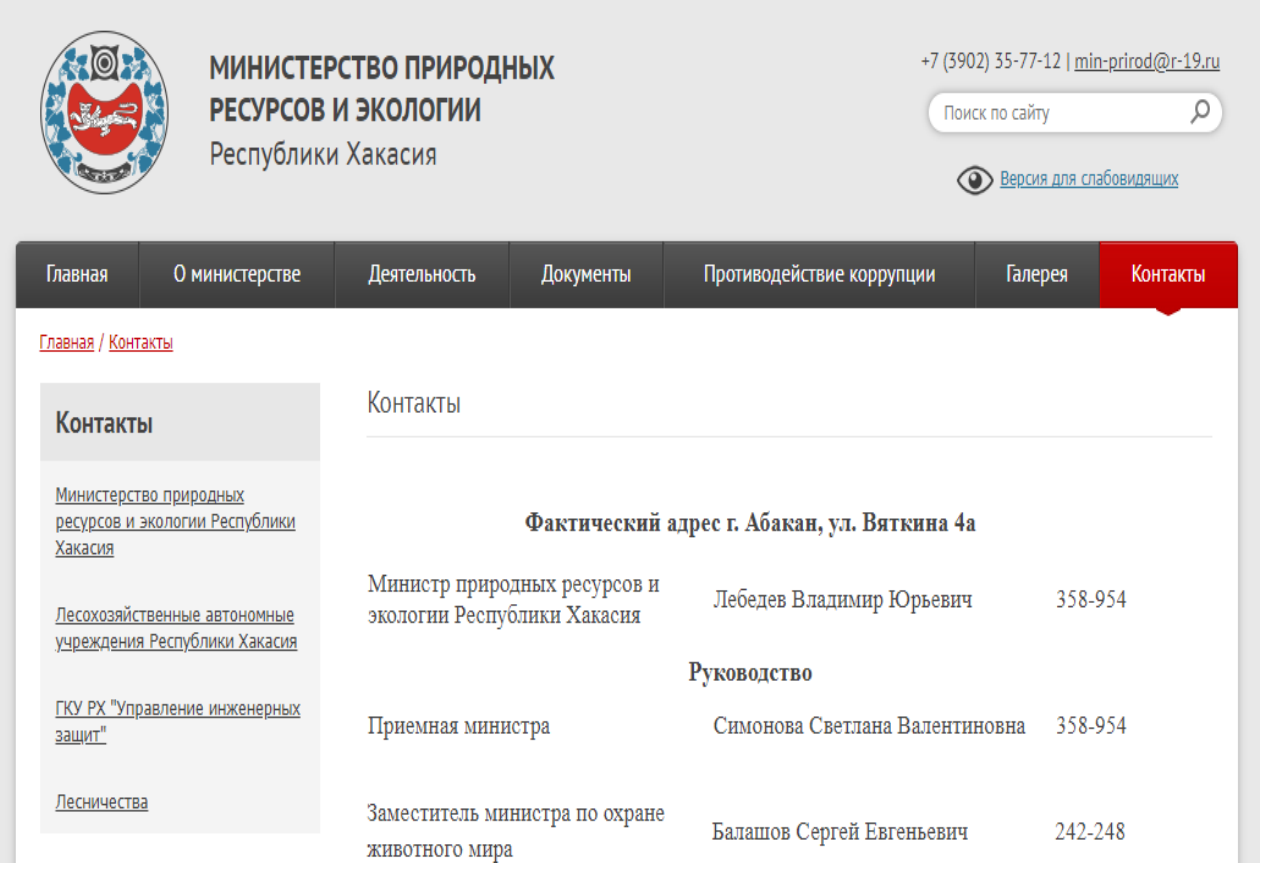

Рисунок 2 – Сайт Министерства природных ресурсов и экологии РХ, раздел «Контакты»

Поэтому Центр управления регионом Республики Хакасия выступил инициатором разработки дополнительной функции «Вопрос-Ответ» для взаимодействия с гражданами Республики Хакасия.

#### <span id="page-14-0"></span>**1.3 Обоснование актуальности разработки веб-приложения**

Система вопросов и ответов – это система, которая позволяет пользователям получить информацию на интересующие вопросы. Спектр проблем зависит лишь от тематики сайта, где развернута данная система.

Создание веб-приложения «Вопрос-Ответ» для Министерства природных ресурсов и экологии РХ является актуальной разработкой, поскольку на данный момент на сайте министерства нет страницы обратной связи с гражданами Хакасии.

Зайдя на сайт Министерства природных ресурсов и экологии РХ, можно увидеть, что на нем нет данной страницы (рисунок 3). Это является существенным недостатком.

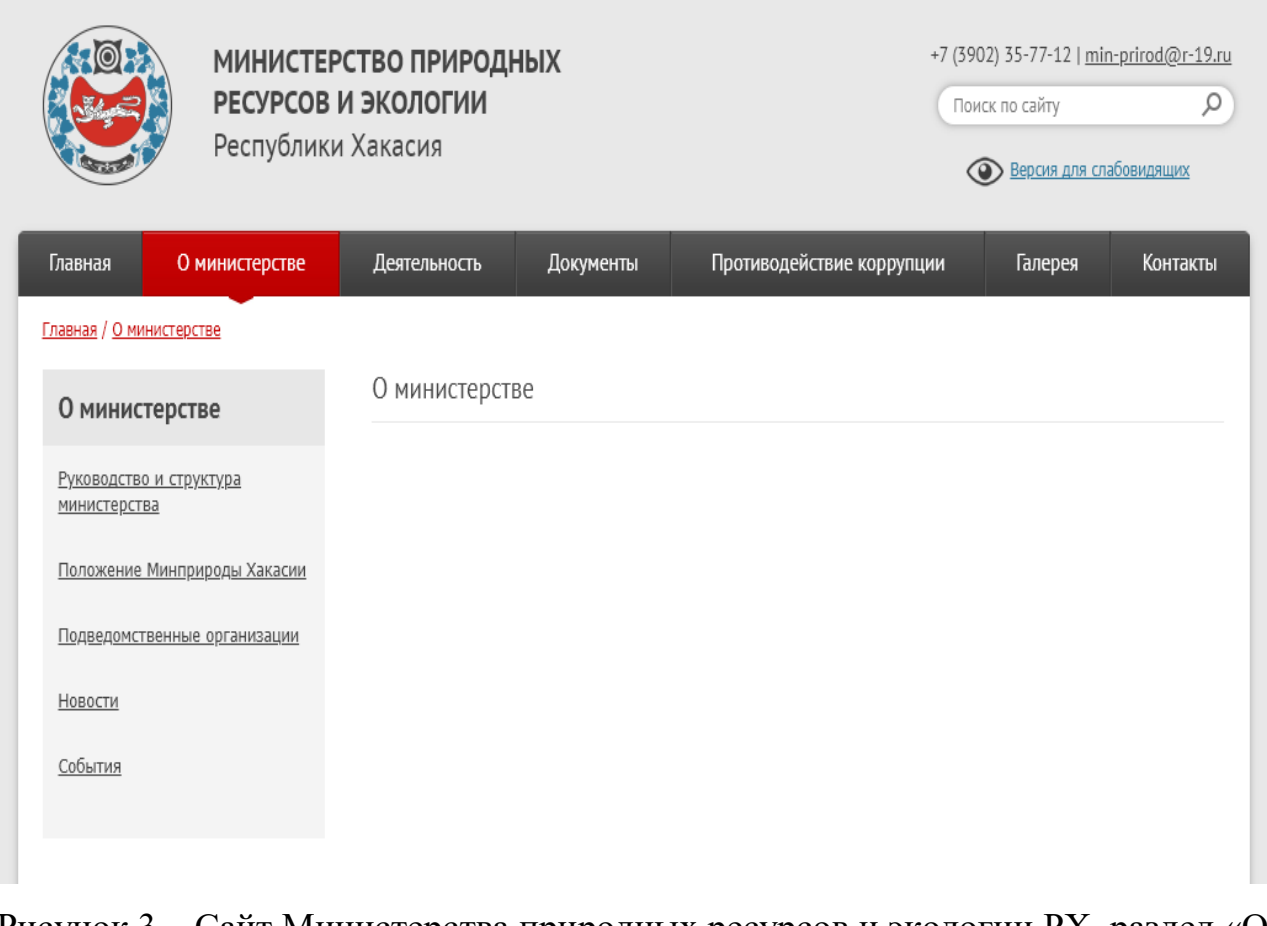

Рисунок 3 – Сайт Министерства природных ресурсов и экологии РХ, раздел «О министерстве»

Разрабатываемое веб-приложение позволит автоматизировать процесс обмена информацией между Министерством и гражданами, которые смогут просматривать интересующие их вопросы.

#### <span id="page-15-0"></span>**1.4 Постановка цели и задач разработки**

Целью данной выпускной квалификационной работы является разработка веб-приложения для реализации функционала «Вопрос-Ответ» для Министерства природных ресурсов и экологии Республики Хакасия.

Разработка информационной системы предполагает решение следующих задач:

- Исследовать предметную область.
- Проанализировать аналогичные решения.
- Обосновать выбор средств разработки системы.
- Разработать веб-приложение «Вопрос-Ответ».
- Рассчитать совокупную стоимость владения проектом.

#### <span id="page-15-1"></span>**1.5 Анализ аналогичных программных продуктов**

Для определения пользовательских характеристик и функциональной структуры для будущего программного продукта необходимо провести анализ типовых решений.

Рассмотрим аналогичные сайты, на которых есть данная система обратной связи.

На рисунке 4 представлен сайт «Министерство науки и высшего образования Российской Федерации».

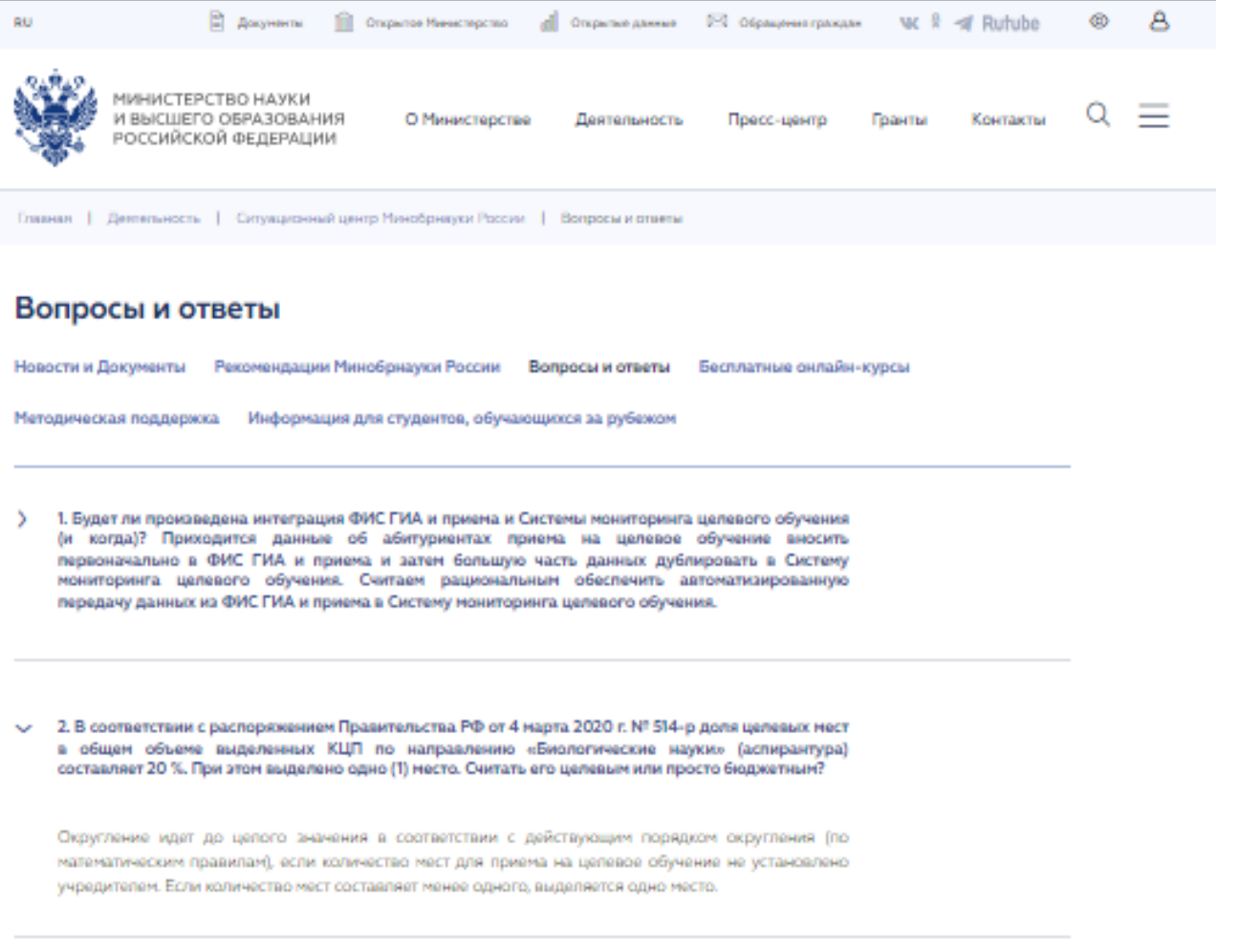

Рисунок 4 – Сайт «Министерство науки и высшего образования РФ»

Наличие данной страницы позволяет министерству обмениваться информацией с гражданами по вопросам образования. Зайдя на сайт, человек сможет просматривать вопросы, которые находятся на сайте.

Недостаток данной системы в том, что вопросы не разделены на определенные темы и нет поискового поля для поиска по вопросам. И чтобы пользователь нашел интересующий вопрос ему нужно будет просмотреть все вопросы, что займет много времени.

На рисунке 5 представлен сайт Министерства просвещения Российской Федерации.

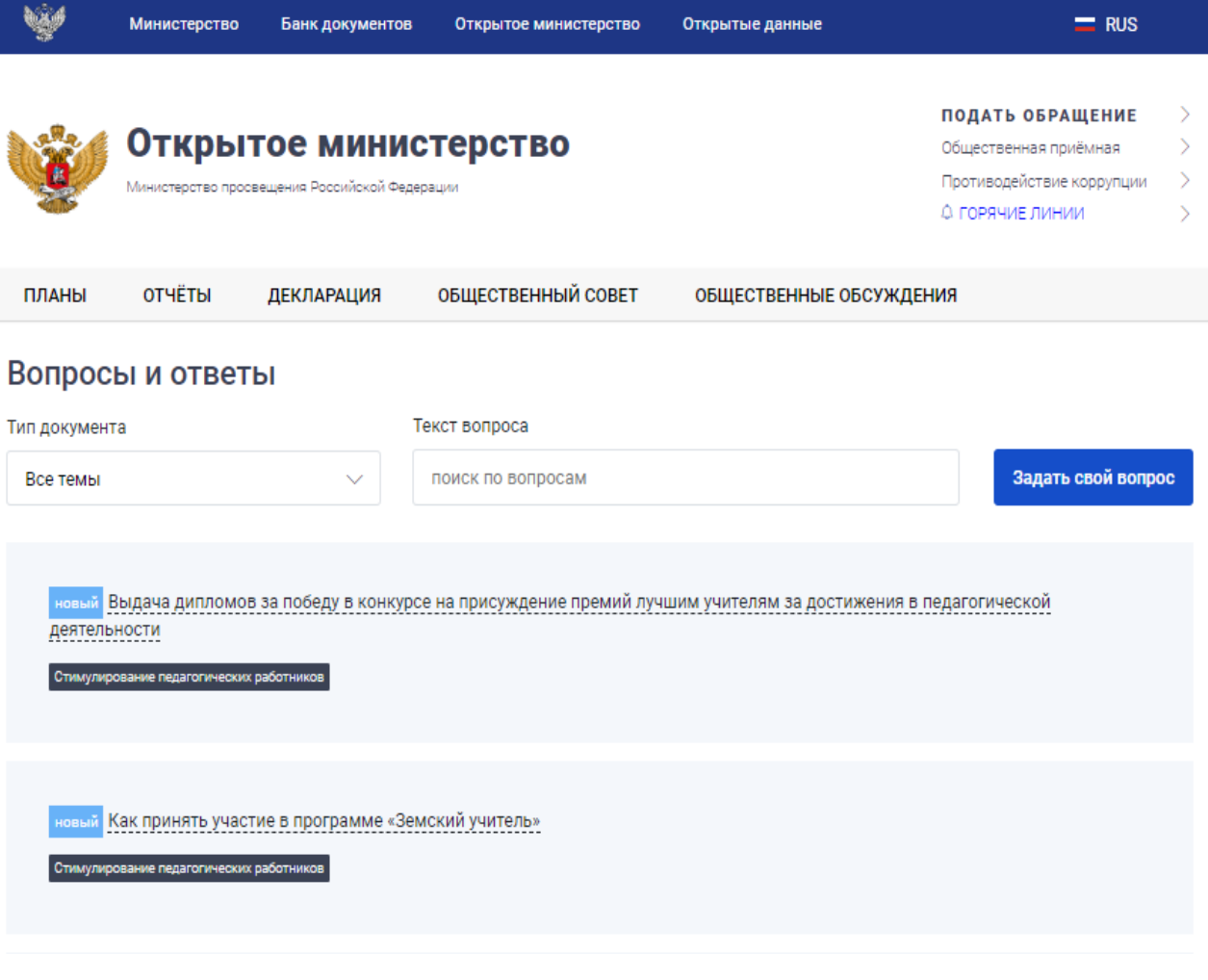

Рисунок 5 – Сайт Министерства просвещения Российской Федерации

Наличие данной страницы позволяет министерству обмениваться информацией с гражданами. Зайдя на сайт, человек сможет найти в списке интересующий его вопрос. Преимущество данной системы в том, что вопросы разделены на темы и есть поисковое поле.

Среди недостатков можно отметить, что на обоих рассмотренных сайтах нет такой функции, как добавление изображения к ответам.

При поиске по вопросам можно выбрать тему интересующего вопроса из раскрывающегося списка (рисунок 6).

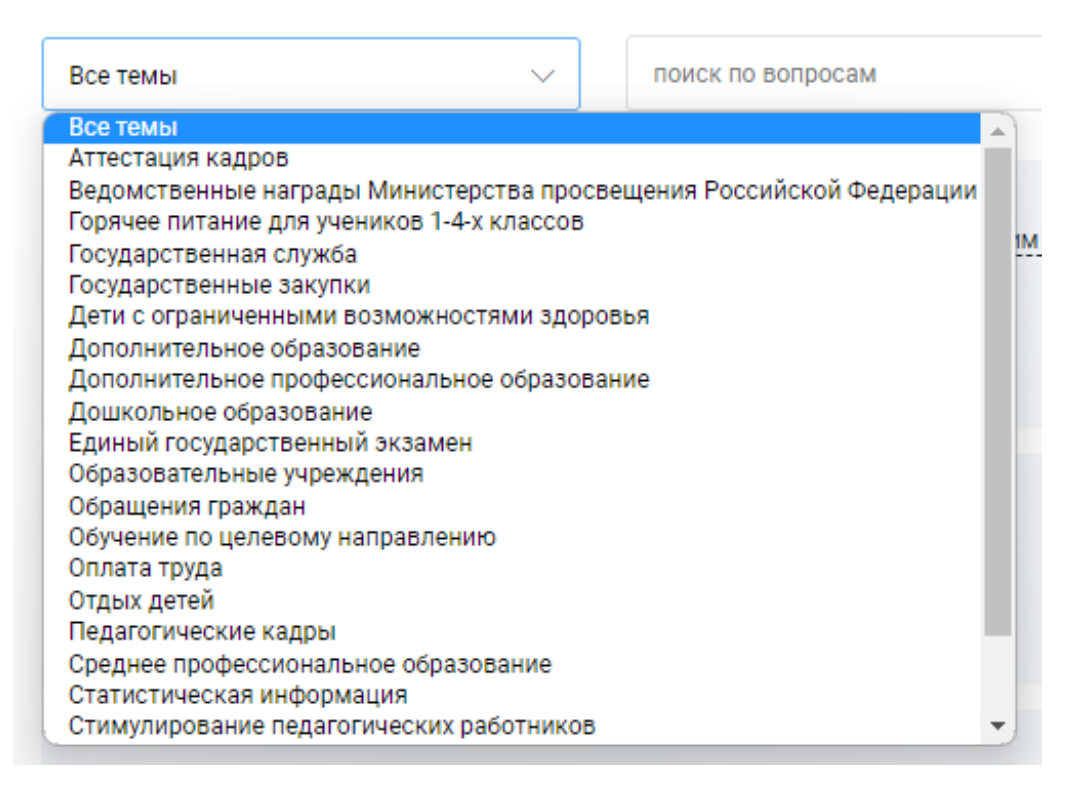

Рисунок 6 – Список тем

Таким образом, рассмотрев аналогичные сайты, было решено, что сайт Министерства природных ресурсов и экологии РХ нуждается в подобном вебприложении.

#### <span id="page-18-0"></span>**1.6 Обоснование выбора средств разработки**

По требованию заказчика для разработки веб-приложения обязательно использовать MySQL и PHP. Так как после разработки система не будет сопровождаться разработчиком.

#### <span id="page-18-1"></span>**1.6.1 Выбор системы управления базами данных**

MySQL — одна из наиболее используемых систем управления базами данных. MySQL управляет реляционными базами данных, то есть такими, в которых таблицы связаны между собой.

MySQL работает по принципу *клиент-сервер*. Компьютер пользователя (клиент) отправляет запрос. Сервер баз данных его обрабатывает и предоставляет ответ. Именно поэтому часто можно услышать понятие MySQL-сервер. Это сервер, на котором хранится база данных.

Система MySQL написана на языках программирования C и C++. Для работы MySQL – это система управления базами данных, использующая SQLзапросы [7].

SQL (Structured Query Language, или язык структурированных запросов) – это декларативный язык программирования (язык запросов), который используют для создания, обработки и хранения данных в реляционных БД.

На SQL нельзя написать программу – он предназначен только для взаимодействия с базами данных: получения, добавления, изменения и удаления информации в них, управления доступом и так далее [8].

Со временем SQL усложнился — обогатился новыми конструкциями, обеспечил возможность описания и управления новыми хранимыми объектами (например, индексы, представления, триггеры и хранимые процедуры) — и стал приобретать черты, свойственные языкам программирования.

При всех своих изменениях SQL остаётся самым распространённым лингвистическим средством для взаимодействия прикладного программного обеспечения с базами данных. В то же время современные СУБД, а также информационные системы, использующие СУБД, предоставляют пользователю развитые средства визуального построения запросов [9].

### <span id="page-19-0"></span>**1.6.2 Язык сценариев PHP**

PHP – это распространённый язык программирования общего назначения с открытым исходным кодом. Ещё одним преимуществом PHP можно назвать направленную специализацию языка, которая заключается в развитии его как максимально удобного и эффективного инструмента для написания бэкенда. Это делает его лучше, чем аналоги на других языках программирования,

поскольку у них есть и другие векторы развития помимо бэкенда для вебразработки.

Кроме того, развитое сообщество разработчиков PHP содержит значительную часть русскоязычных программистов, которые открыты к диалогу и обмену мнениями [10].

PHP может выводить изображения, PDF-файлы и даже клипы Flash. Можно легко выводить любой текст, включая XHTML, и любой другой XMLфайл. PHP может автоматически генерировать эти файлы и сохранять их в файловой системе, вместо их распечатки, формируя серверный кэш для динамического содержимого. Одна из наиболее сильных и привлекательных черт PHP – поддержка им большого количества баз данных (БД).

#### <span id="page-20-0"></span>**1.6.3 JavaScript**

JavaScript – это язык программирования, который используют разработчики для создания интерактивных веб-страниц. Функции JavaScript могут улучшить удобство взаимодействия пользователя с веб-сайтом: от обновления ленты новостей в социальных сетях и до отображения анимации и интерактивных карт. JavaScript является языком программирования при разработке скриптов для выполнения на стороне клиента, что делает его одной из базовых технологий во всемирной сети Интернет. Например, карусель изображения, выпадающее по клику меню и динамично меняющиеся цвета элементов на веб-странице, которые можно увидеть во время просмотра страниц в Интернете, выполнены при помощи JavaScript [11].

#### <span id="page-20-1"></span>**1.6.4 Язык гипертекстовой разметки HTML**

HTML – основа веб-разработки, которая сообщает браузеру языком разметки гипертекста, как именно отображать страницу пользователю.

HTML (HyperText Markup Language) — язык гипертекстовой разметки. Этот стандарт применяют, когда разрабатывают веб-страницы. Он не относится к языкам программирования, на которых пишут программы и приложения. В нём есть только теги — они говорят браузеру, как отображать сайт. HTML – это старт в профессиях верстальщика и веб-программиста.

Когда пользователь открывает сайт в браузере, в ответ он получает HTML-страницу, файлы стилей CSS и скрипты JS, если они есть на странице. Браузер обрабатывает полученные данные и отрисовывает страницу по заданным правилам.

С помощью HTML определяют структуру: блоки с контентом и их порядок. Блок содержит текст и различные атрибуты [12].

#### <span id="page-21-0"></span>**1.6.5 Таблицы стилей CSS**

CSS – набор команд, которые помогают стилизовать отображающуюся информацию на веб-странице.

CSS (Cascading Style Sheets) – язык таблиц стилей, который позволяет прикреплять стиль (например, шрифты и цвет) к структурированным документам (например, документам HTML и приложениям XML).

Обычно CSS-стили используются для создания и изменения стиля элементов веб-страниц и пользовательских интерфейсов, написанных на языках HTML и XHTML, но также могут быть применены к любому виду XMLдокумента, в том числе XML, SVG и XUL.

Отделяя стиль представления документов от содержимого документов, CSS упрощает создание веб-страниц и обслуживание сайтов [13].

Таким образом, возможностей языка и экосистемы PHP достаточно для написания проектов самого разного уровня, а его развитие и поддержка со стороны создателей говорит о хороших перспективах для языка в будущем.

## <span id="page-22-0"></span>**1.7 Вывод по разделу «Анализ предметной области. Обоснование средств проектных решений»**

В данном разделе проведен анализ деятельности Центра управления регионом и Министерства природных ресурсов и экологии РХ. В результате выявлена необходимость создания такой информационной системы, как вебприложение «Вопрос-Ответ».

Для решения поставленной задачи проведен анализ и обоснование выбора средств разработки веб-приложения.

Основным языком разработки веб-приложения будет являться PHP по требованию заказчика, так как после разработки система не будет сопровождаться разработчиком. Также будут использованы HTML, CSS и JavaScript.

В качестве системы управления реляционными базами данных выбрано средство MySQL с веб-интерфейсом phpMyAdmin. Визуальный интерфейс phpMyAdmin значительно упрощает работу с базами данных.

#### <span id="page-22-1"></span>**2 Описание процесса разработки веб-приложения**

#### <span id="page-22-2"></span>**2.1 Модель действий в нотации IDEF3**

Модель проекта строится на основе IDEF3 – методологии моделирования и стандарте документирования процессов, происходящих в системе.

Схема IDEF3 показывает процессы внутри системы с момента входа в систему до выхода из нее. Модель была создана, чтобы наглядно представить возможные функции и процессы системы, а также их взаимодействие друг с другом, которые показывают какие условия необходимы для конкретного процесса для его реализации. Процессы выполняются один за другим. Эта модель может служить алгоритмом для веб-приложения и инструкцией для сотрудников.

На рисунке 7 представлена диаграмма IDEF3, когда пользователь только вошел на главную страницу.

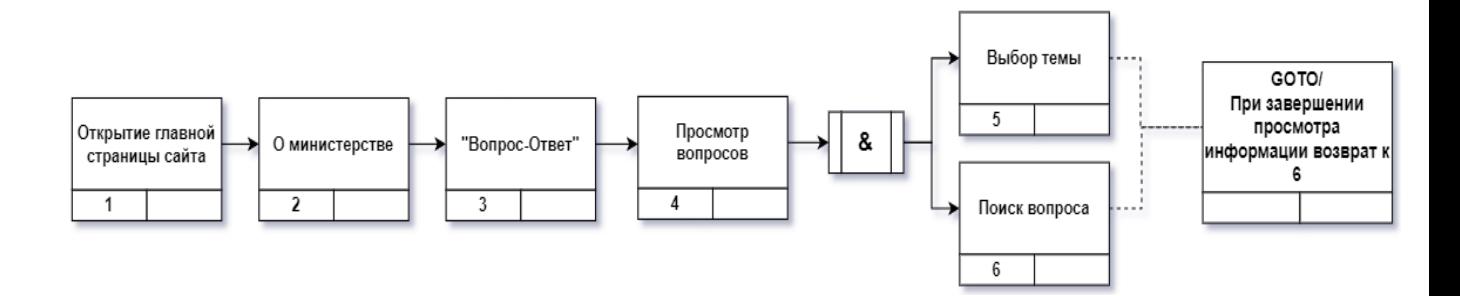

Рисунок 7 – Диаграмма работы пользователя с информационной системой

У администратора, который будет размещать вопросы в веб-приложении, больше прав доступа, чем у обычного пользователя. Диаграмма IDEF3 для администратора представлена в приложении А.

На диаграммах детально отображены действия пользователя и администратора. У администратора есть дополнительные возможности работы с информационной системой, которые доступны только после авторизации.

#### <span id="page-23-0"></span>**2.2 Моделирование бизнес-процесса в нотации DFD**

Модель построена на основе DFD – методологии графического структурного анализа, описывающая внешние по отношению к системе источники и адресаты данных, логические функции, потоки данных и хранилища данных, к которым осуществляется доступ.

Методология графического структурного анализа, описывающая взаимосвязи функций системы с потоками и хранилищами данных, а также с внешними по отношению к системе источниками, к которым осуществляется доступ. Диаграмма DFD – один из основных инструментов структурного анализа и проектирования информационных систем.

На рисунке 8 представлена диаграмма DFD для сущности «Пользователь».

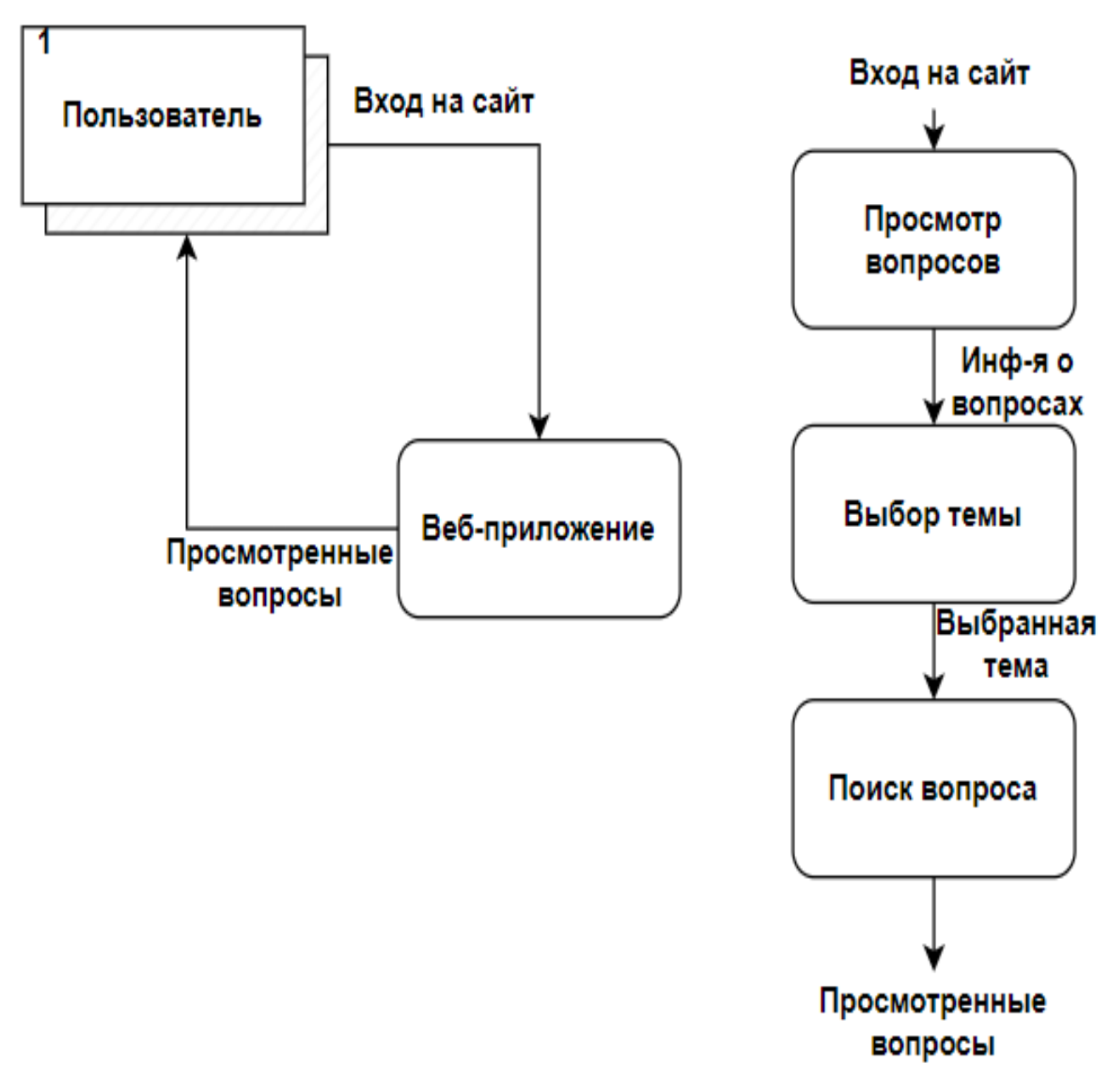

### Рисунок 8 – Диаграмма DFD для пользователя

На рисунке 9 представлена диаграмма DFD для сущности «Администратор».

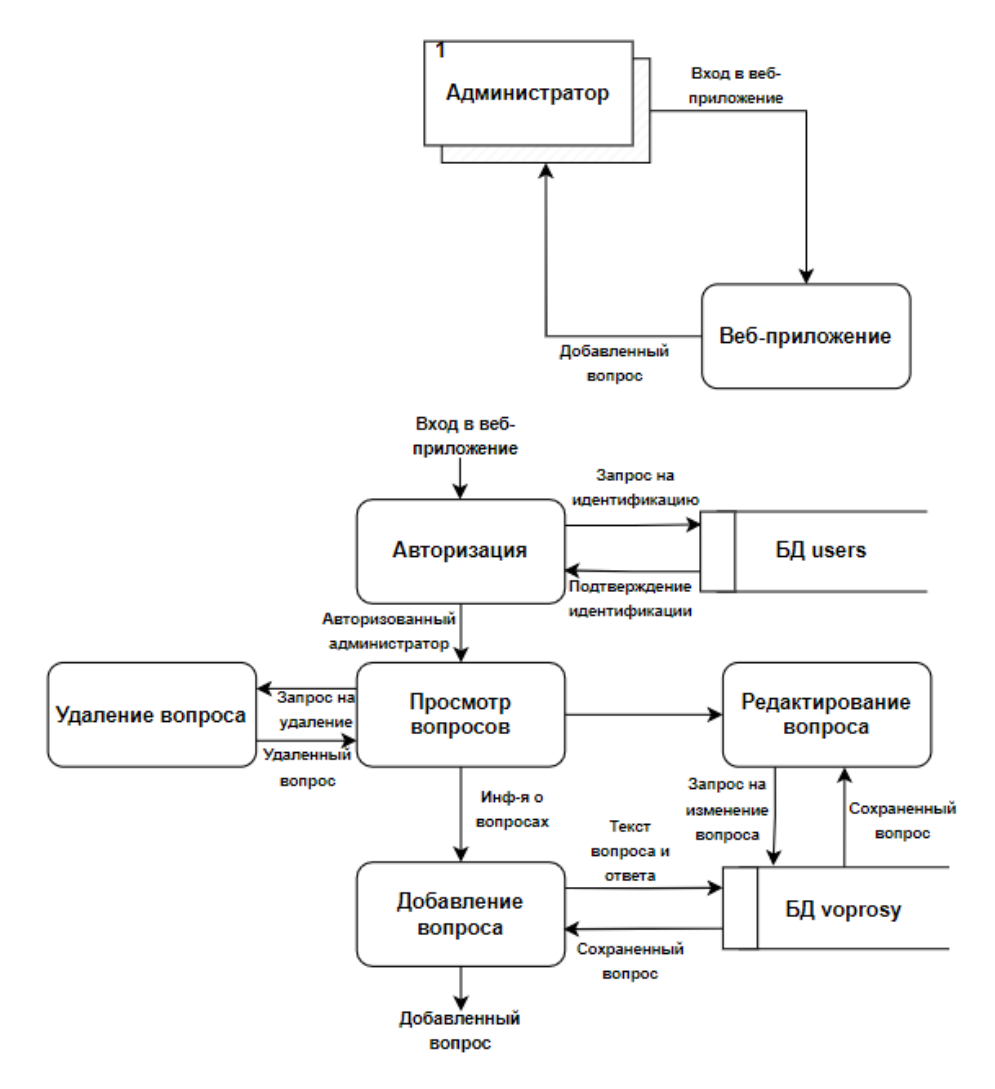

Рисунок 9 – Диаграмма DFD для администратора

# <span id="page-25-0"></span>**2.3 Серверная часть сайта. USBWebserver**

USBWebserver включает в себя: Apache, MySQL, PHP, PhpMyAdmin. Это простой и лёгкий портативный WAMP комплект (рисунок 10).

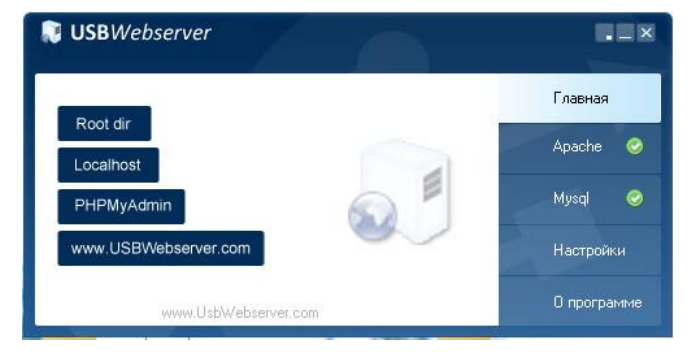

Рисунок 10 – Панель управления USBWebserver

С помощью PhpMyAdmin была создана и заполнена реляционная база данных «Voprosy» (рисунок 11).

| idvopros | vopros                                                | idtemy | otvet                                                            | idphoto                             |
|----------|-------------------------------------------------------|--------|------------------------------------------------------------------|-------------------------------------|
| 26       | Первый вопрос ага аааа                                | 19     | Ответ на вопрос grtkmnbv ghgbxfd b rrrgth ryh dxhn               | Свалка. јрд                         |
|          | Вопрос второй таков                                   |        | 4 Ответ на этот воопрос                                          | photo 2023-04-27 12-09-14.jpg       |
| 45       | Проблемы с вывозом мусора                             | 15.    | Будет решаться проблема орпав                                    | i.webp                              |
|          | 49 Что делать, если в классификаторе кодов наименован |        | 10 В случае отсутствия наименования должности по штат Свалка.jpg |                                     |
| 50       | Правила логического контроля не позволяют отразить    | 25     | Согласно статье 60.1 Трудового кодекса Российской                | Снимок экрана 2023-01-22 164417.png |
| -51      | Индивидуальные сведения логического контроля          |        | 8 Както так                                                      | 0                                   |
| -55      | Почему никто не убирает мусор в лесу на территории    |        | 8 Мы решаем этот вопрос. Скоро будет порядок в лесах             |                                     |
| 56       | cfhgyujgykiuygh                                       |        | 5 ugykiuhlikh;                                                   |                                     |

Рисунок 11 – База данных в PhpMyAdmin

Для работы веб-сервера USBWebserver все данные должны находиться в единой папке. Дерево папок проекта представлено на рисунке 12.

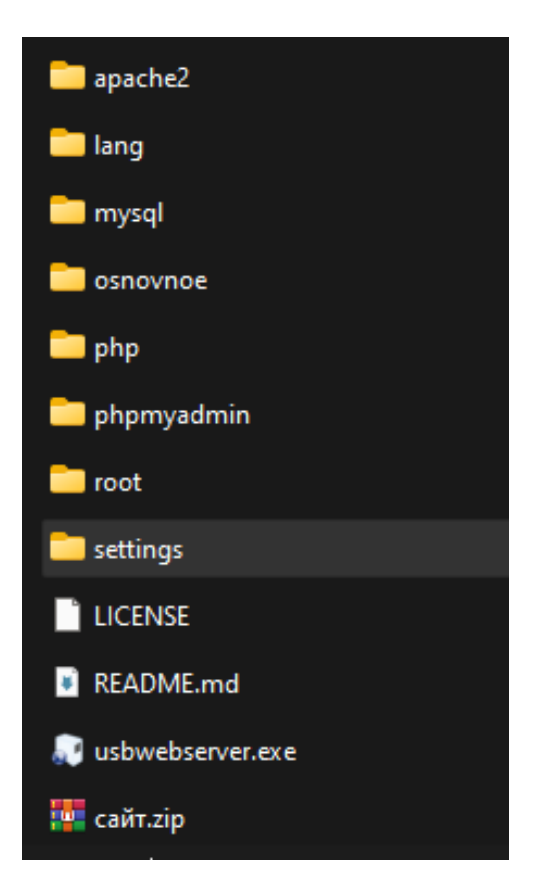

Рисунок 12 – Дерево папок проекта

USBWebserver включает в себя Apache, MySQL, PHP и PhpMyAdmin, аналогично для этого отведены отдельные папки: «apache2», «mysql», «php» и «phpmyadmin». Папка «lang» содержит в себе языки для работы в веб-сервере USBWebserver. Папка «root» хранит в себе программные коды страниц вебприложения, а «setting» – все настройки приложения. В текстовом документе «changelog.txt» данные о версии приложения, а «usbwebserver.exe» – это ярлык для запуска приложения USBWebserver.

### <span id="page-27-0"></span>**2.4 Разработка базы данных**

Для создания веб-приложения «Вопрос-Ответ» необходима база данных. Согласно требованиям заказчика, в авторизации нуждается только администратор сайта.

Создание базы данных начитается с таблицы *users*. Она необходима для хранения данных о логине и пароле. Структура таблицы представлена на рисунке 13.

|          | # | Имя | — Тип                      | Сравнение                         | Атрибуты        |
|----------|---|-----|----------------------------|-----------------------------------|-----------------|
|          |   |     | $\Box$ 1 <b>id</b> int(11) |                                   | <b>UNSIGNED</b> |
| $\Box$ 2 |   |     |                            | login varchar(25) utf8_general_ci |                 |
| $\cup$ 3 |   |     |                            | pass varchar(50) utf8_general_ci  |                 |

Рисунок 13 – Структура таблицы *users*

Описание структуры таблицы *users*:

- id –автозаполняемое поле с id администратора;
- login логин администратора;

- рass - пароль администратора.

Далее идет таблица *voprosy*. Таблица служит для хранения информации о вопросах. Структура таблицы представлена на рисунке 14.

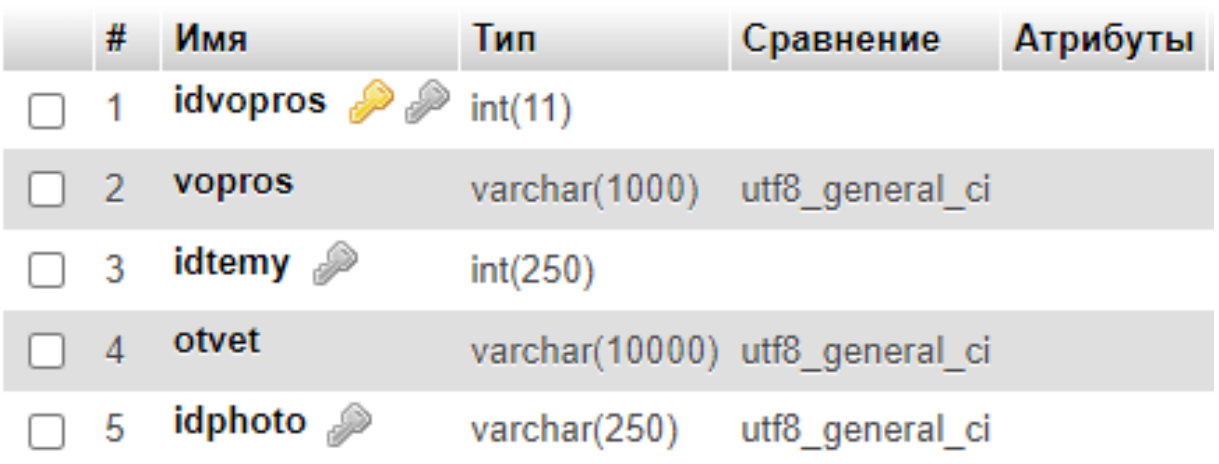

Рисунок 14 – Структура таблицы *voprosy*

Описание структуры таблицы *voprosy*:

- idvopros автозаполняемое поле с id вопроса;
- vopros поле для ввода текста вопроса;
- idtemy id темы (вторичный ключ), поле нужно для связи с таблицей *idtemy*;
- otvet поле для ввода текста ответа;

 idphoto – путь до изображения, которое лежит в папке с вебприложением;

Последняя таблица *idtemy.* Это таблица – справочник для обозначения темы, к которой относится вопрос. Структура таблицы представлена на рисунке 15.

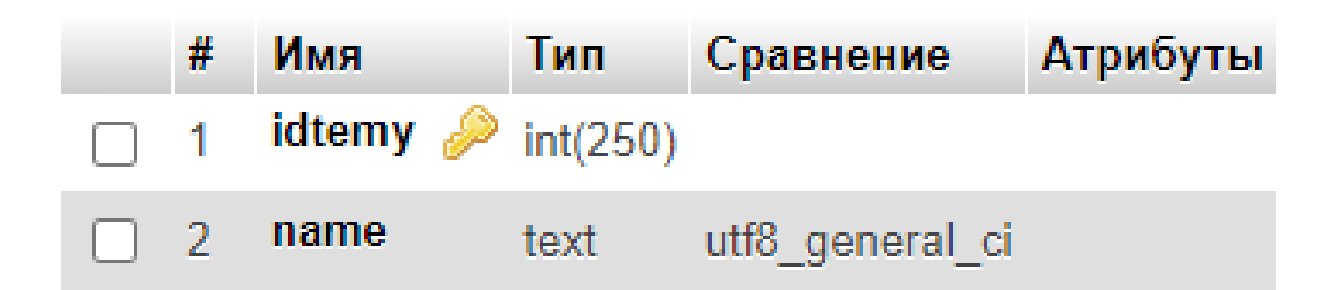

Рисунок 15 – Структура таблицы *idtemy*

Описание структуры таблицы *idtemy*:

- idtemy первичный ключ; поле, необходимое для связи с таблицей *voprosy*;
- $-$  пате название тем.

Общая структура базы данных изображена на рисунке 16.

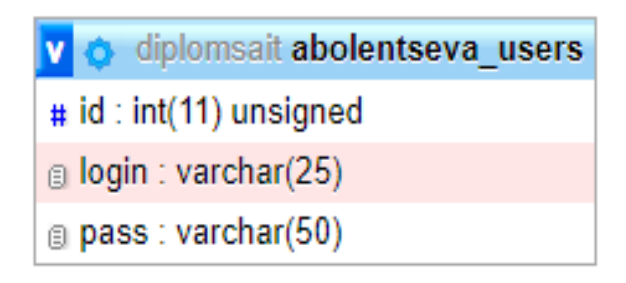

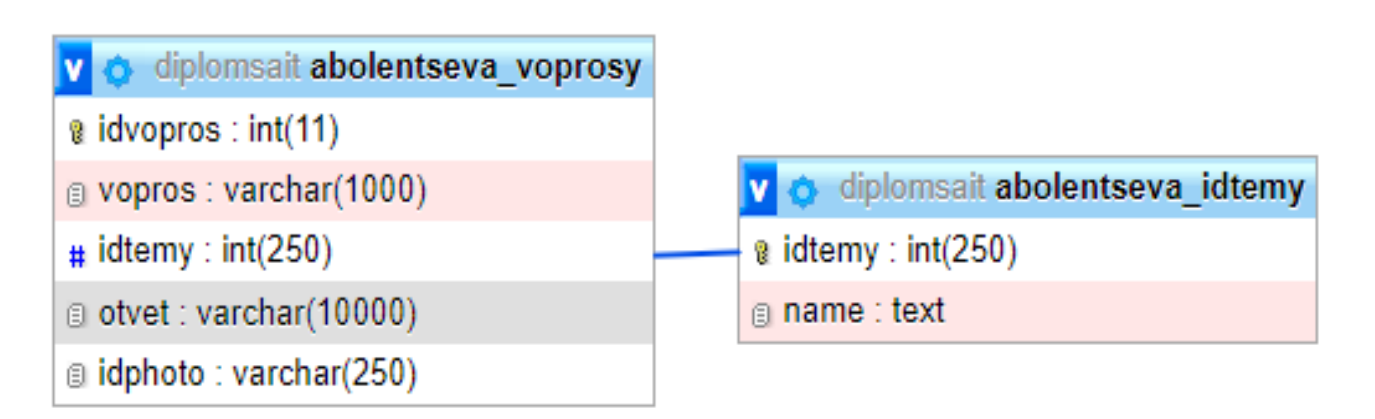

Рисунок 16 – Общая структура базы данных

<span id="page-30-0"></span>**2.5 Описание разработки интерфейса веб-приложения «Вопрос-Ответ»**

### <span id="page-30-1"></span>**2.5.1 Интерфейс страницы пользователя**

Обычный пользователь сможет смотреть вопросы и данные на них ответы в любое время, но не сможет сам добавить вопрос.

На рисунке 17 представлен интерфейс веб-приложения для пользователя.

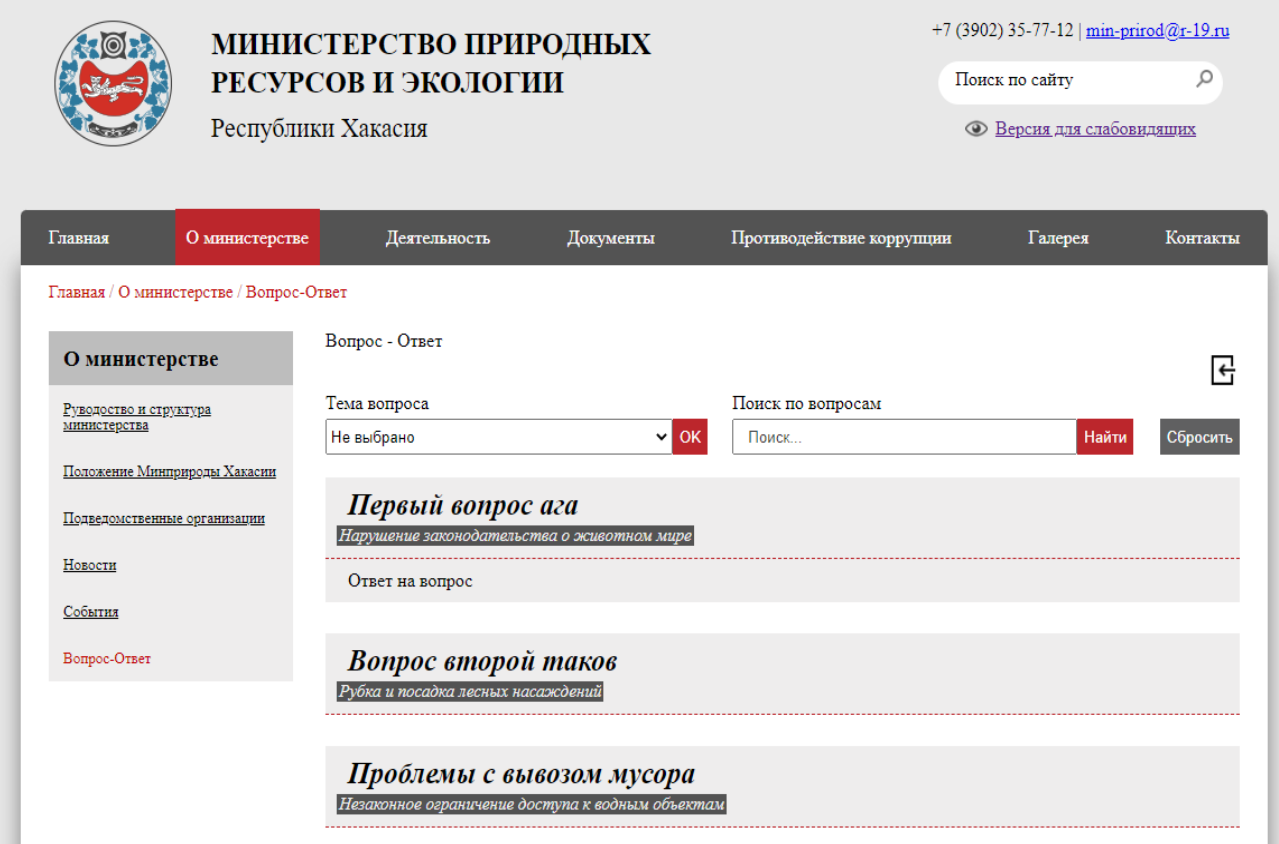

Рисунок 17 – Интерфейс веб-приложения для пользователя

Для того чтобы пользователь не пересматривал все вопросы, он может выбрать тему вопроса. И тогда на странице можно увидеть только те вопросы, которые относятся к выбранной теме (рисунок 18).

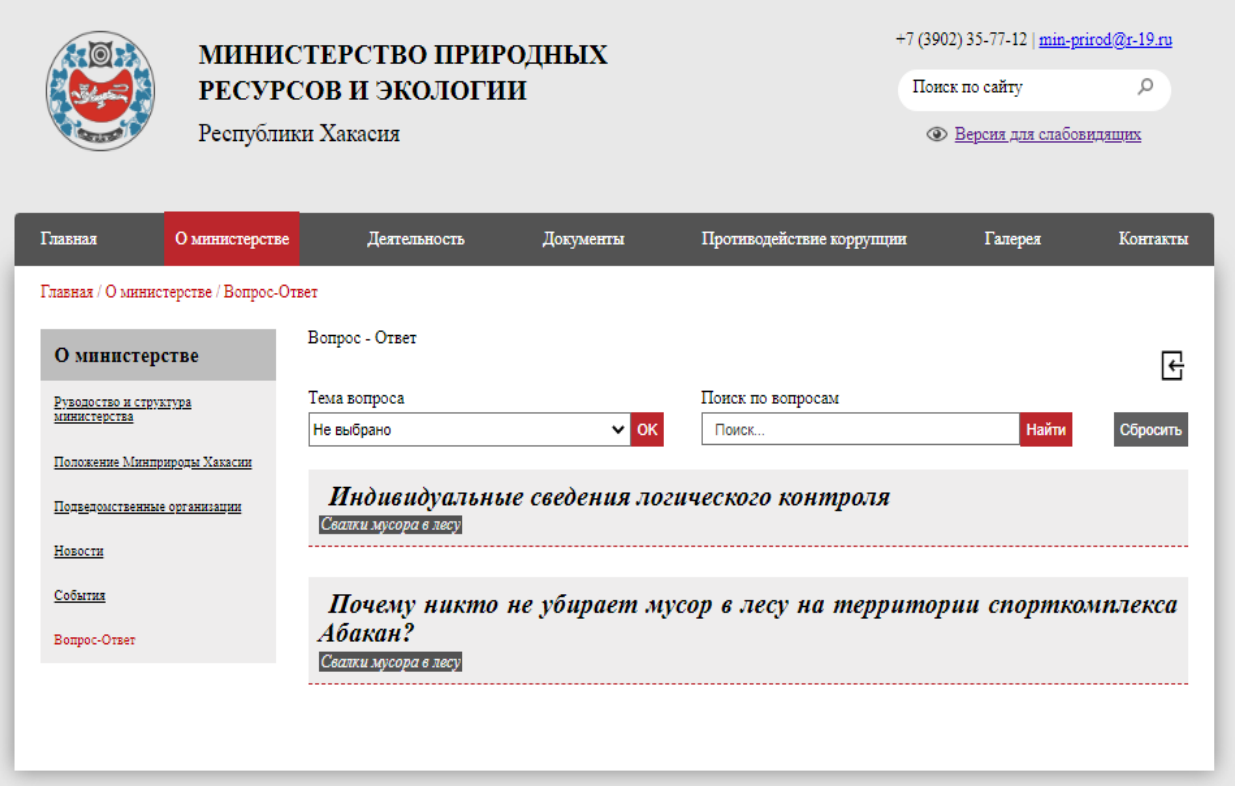

Рисунок 18 – Интерфейс веб-приложения при выборе темы

Код запроса по выводу вопросов при выборе темы на страницу представлен на рисунке 19.

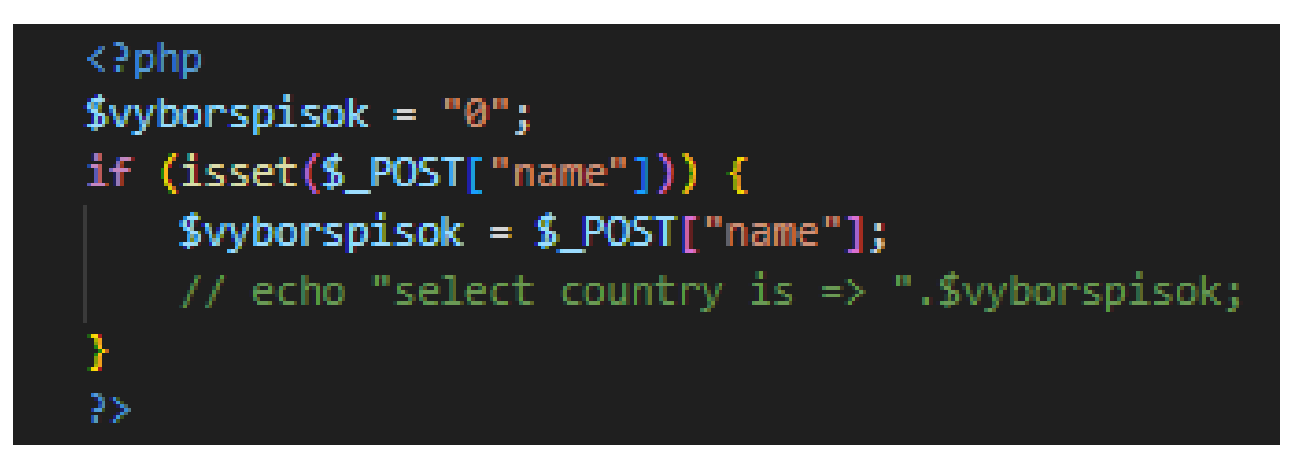

Рисунок 19 – Код запроса вывода вопросов при выборе темы

А также пользователь может ввести в поисковую строку ключевое слово. И на странице покажутся те вопросы, в которых есть это слово или однокоренные с ним слова (рисунок 20).

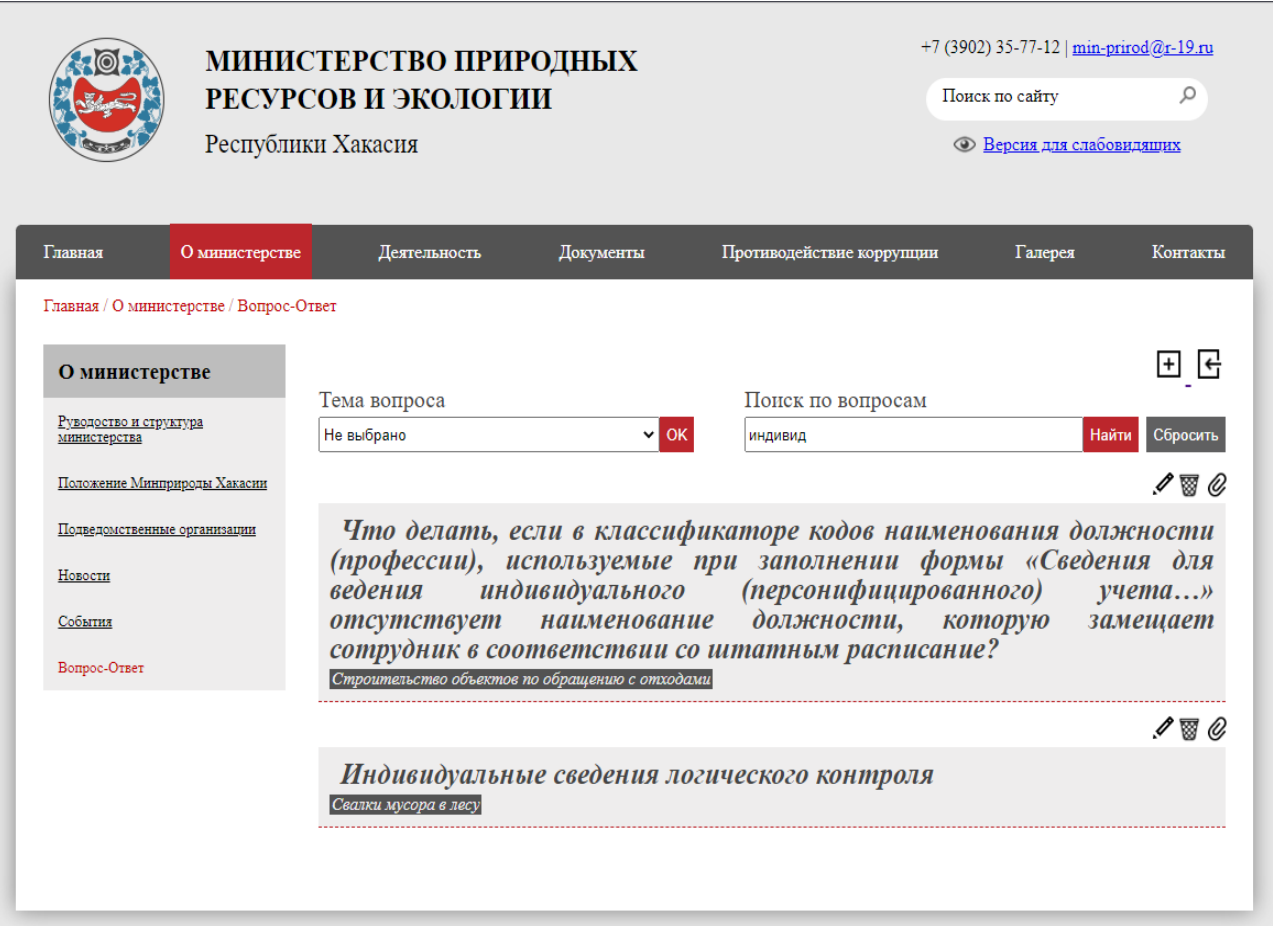

Рисунок 20 – Интерфейс веб-приложения при поиске вопросов

Код запроса для выполнения поиска по вопросам можно увидеть на рисунке 21.

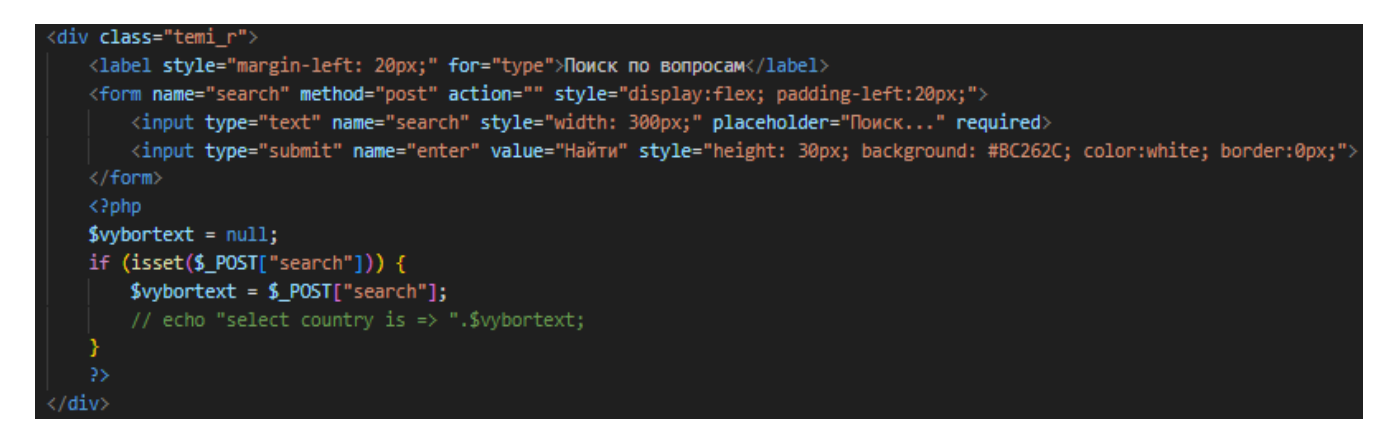

Рисунок 21 – Код запроса для поиска по вопросам

Для отмены действий выбора темы или поиска необходимо нажать на кнопку «Сбросить» (рисунок 22).

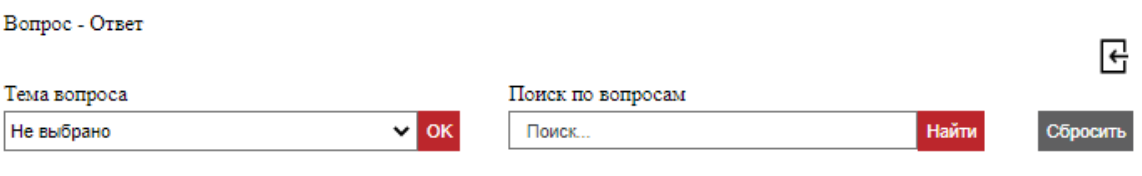

Рисунок 22 – Кнопка «Сбросить»

Для того чтобы пользователь увидел ответ на вопрос, ему нужно нажать на текст вопроса. При нажатии на текст вопроса ответ появляется в поле, расположенном ниже вопроса (рисунок 23).

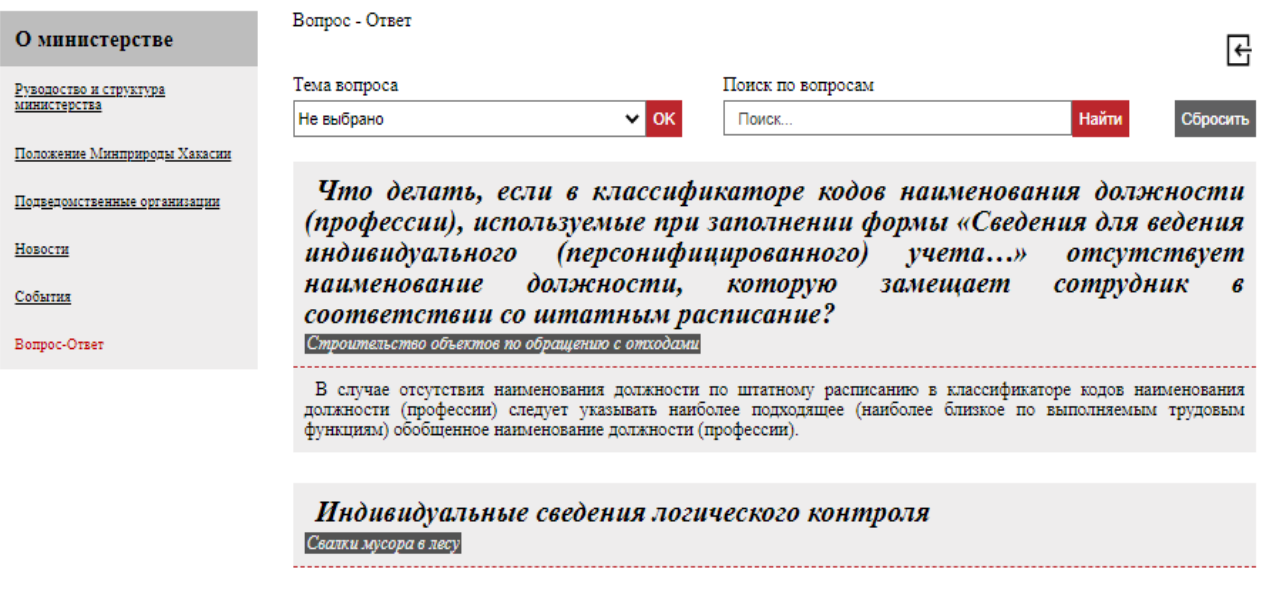

Рисунок 23 – Поле ответа на вопрос

### <span id="page-33-0"></span>**2.5.2 Интерфейс страницы администратора**

Веб-приложение «Вопрос-Ответ» предназначено для пользования администратором, который будет работать с этим веб-приложением. Значит необходимо создать учетную запись для администратора с логином и паролем.

Необходимость авторизации обеспечит безопасность системы от несанкционированного доступа.

При вводе пароля, все символы пароля автоматически скрываются точками.

На рисунке 24 представлено модальное окно для авторизации администратора.

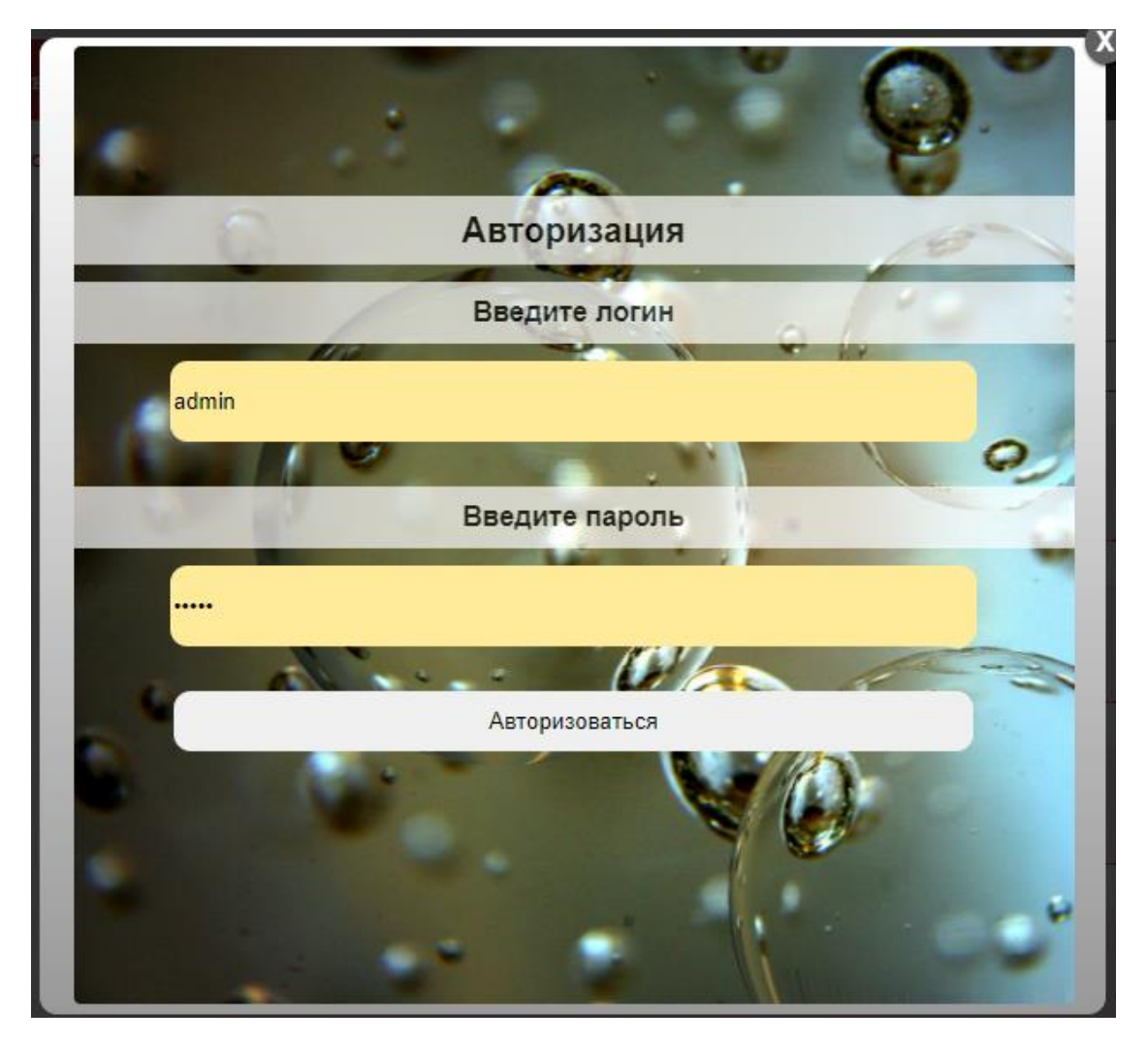

Рисунок 24 – Авторизация администратора

Код для создания модального окна авторизации представлен на рисунке 25.

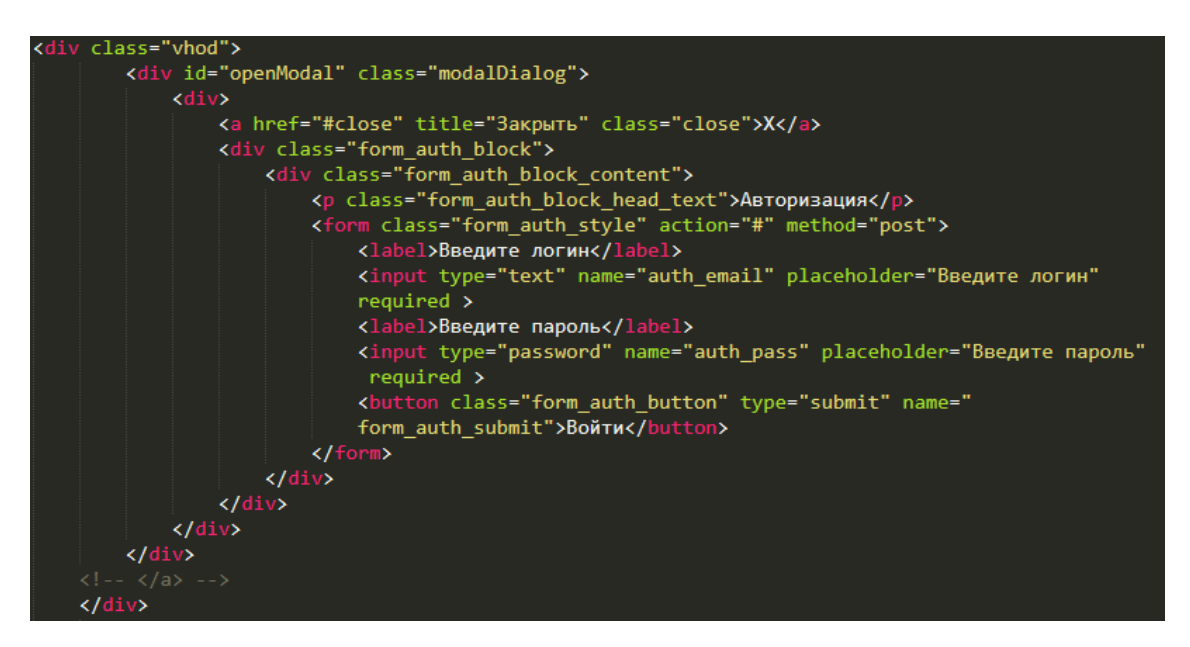

Рисунок 25 – Код модального окна авторизации администратора

Для того чтобы администратор мог авторизоваться, в коде прописывается такой механизм, как сессия. Благодаря сессии записывается информация о том, что администратор был авторизован.

Код для авторизации администратора можно увидеть на рисунке 26.

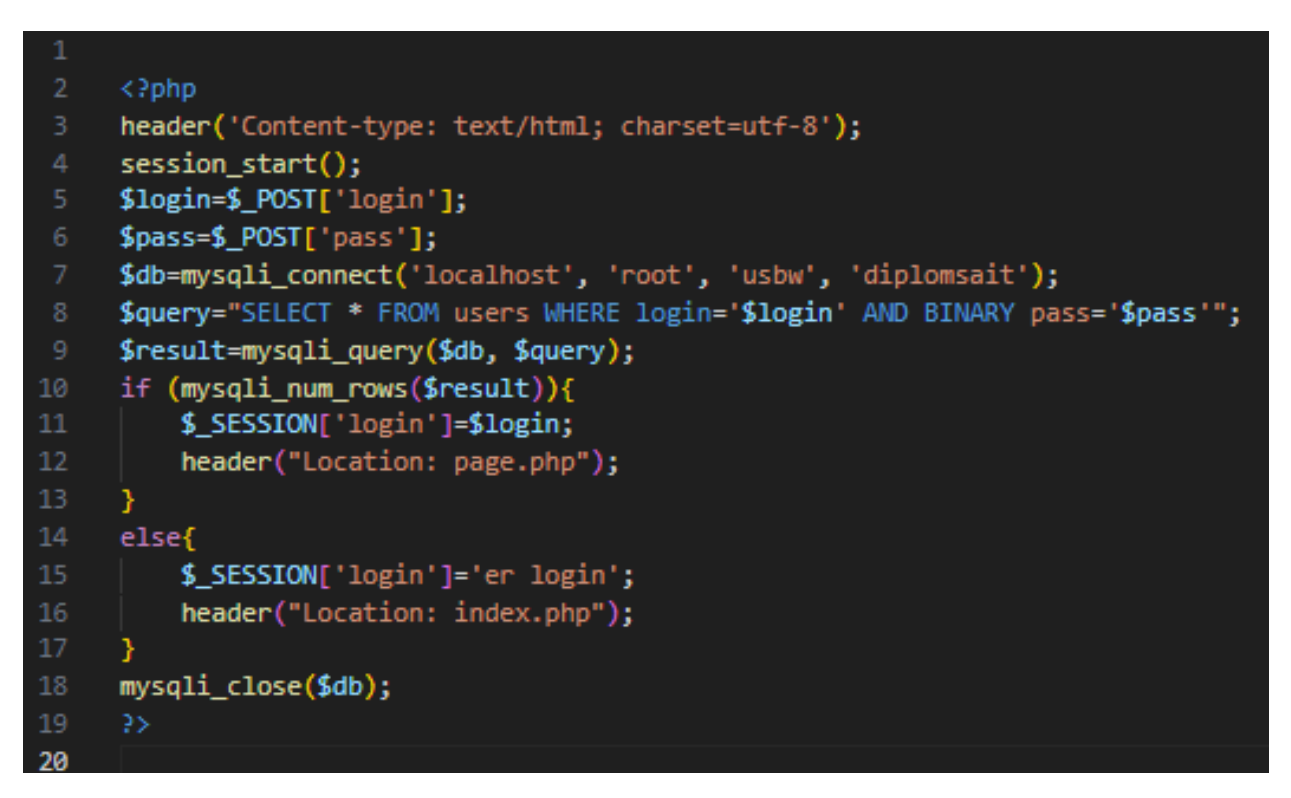

Рисунок 26 – Код для авторизации администратора

После авторизации откроется веб-приложение с дополнительными возможностями для администратора, такими как (рисунок 27):

- Добавление вопросов.
- Выход из учетной записи.
- Редактирование вопросов.
- Удаление вопросов.
- Добавление изображения.

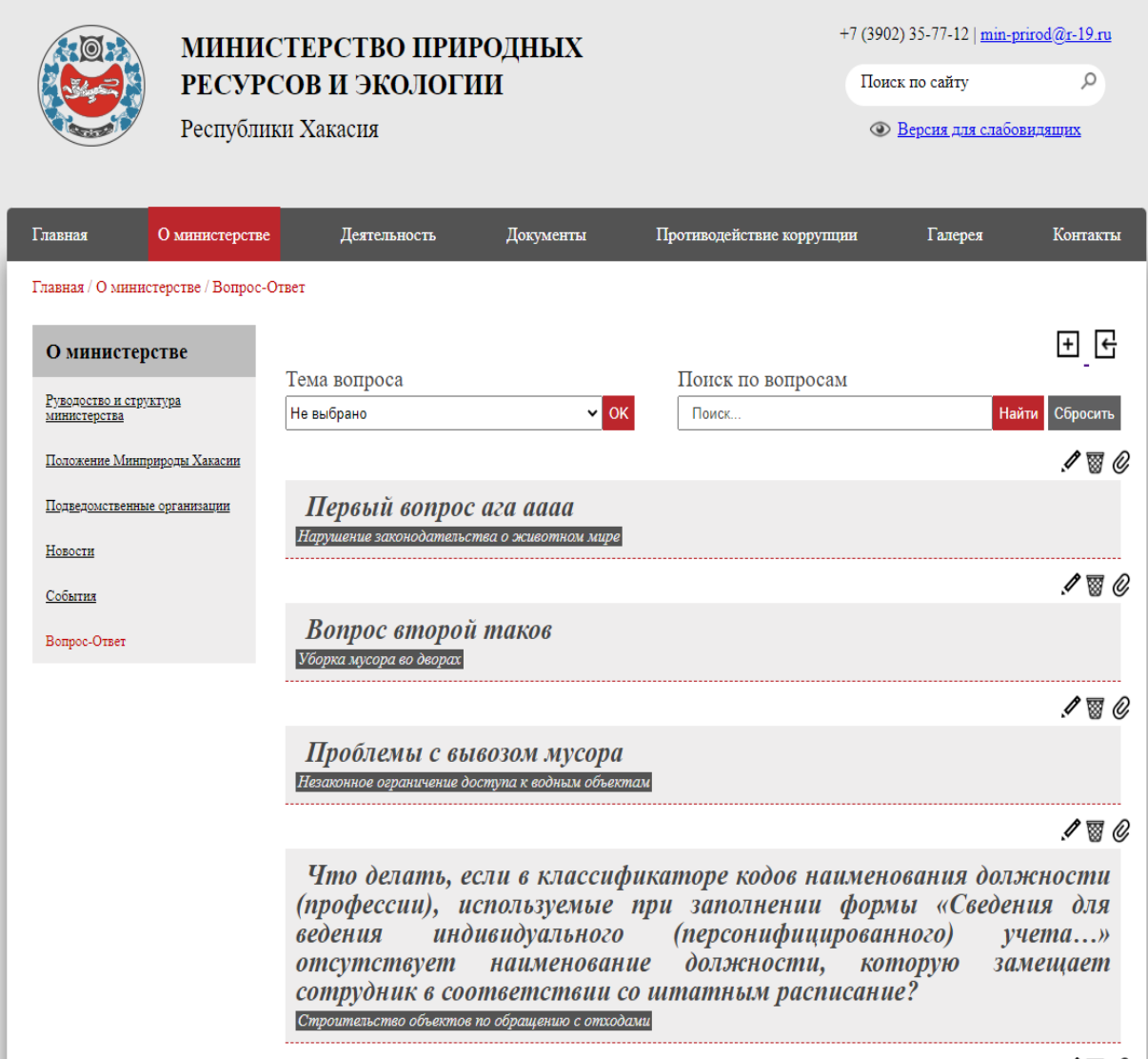

Рисунок 27 – Веб-приложение после авторизации администратора

При нажатии на кнопку выхода администратор попадает на не авторизованную страницу.

При нажатии на кнопку добавления вопроса, веб-приложение направляет на форму для заполнения вопроса, где администратор заполняет поля вопроса и ответа, выбирает тему вопроса, к которой относится вопрос и по желанию может добавить фотографию. Если администратор передумал добавлять вопрос, он может нажать на кнопку «Отменить». Форма вопроса представлена на рисунке 28.

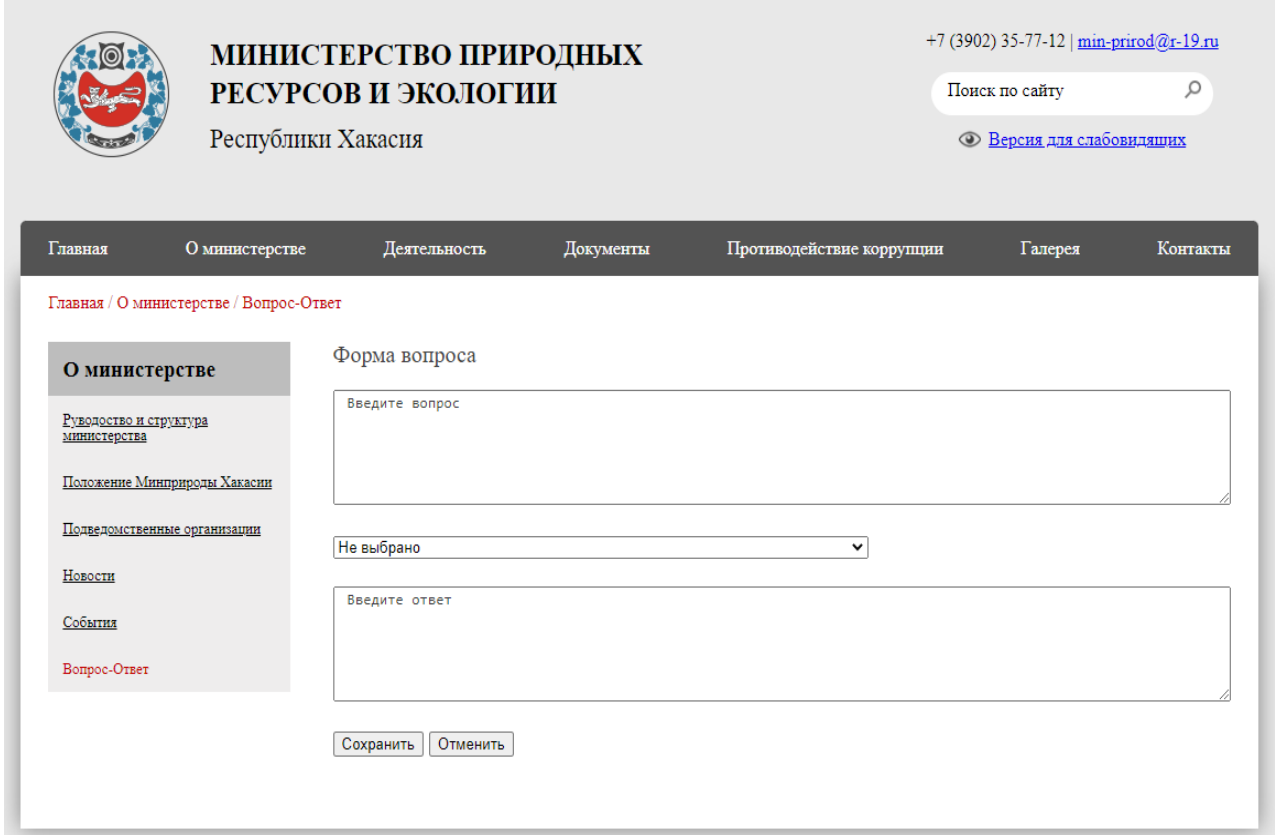

Рисунок 28 – Форма вопроса

Выбор темы вопроса при его создании осуществляется с помощью раскрывающегося списка. Список представлен на рисунке 29.

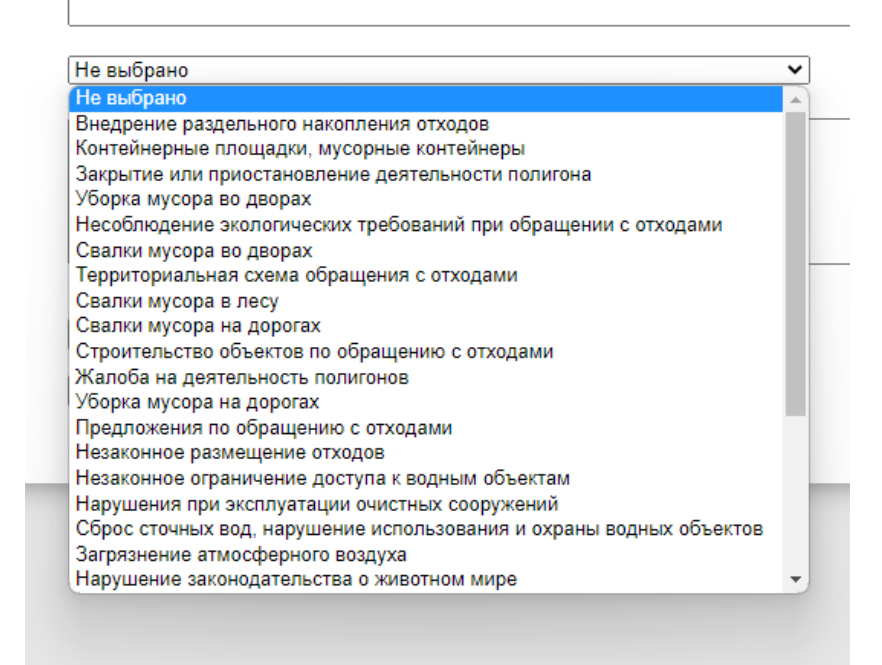

Рисунок 29 – Выбор темы вопроса

Код выбора темы вопроса можно увидеть на рисунке 30.

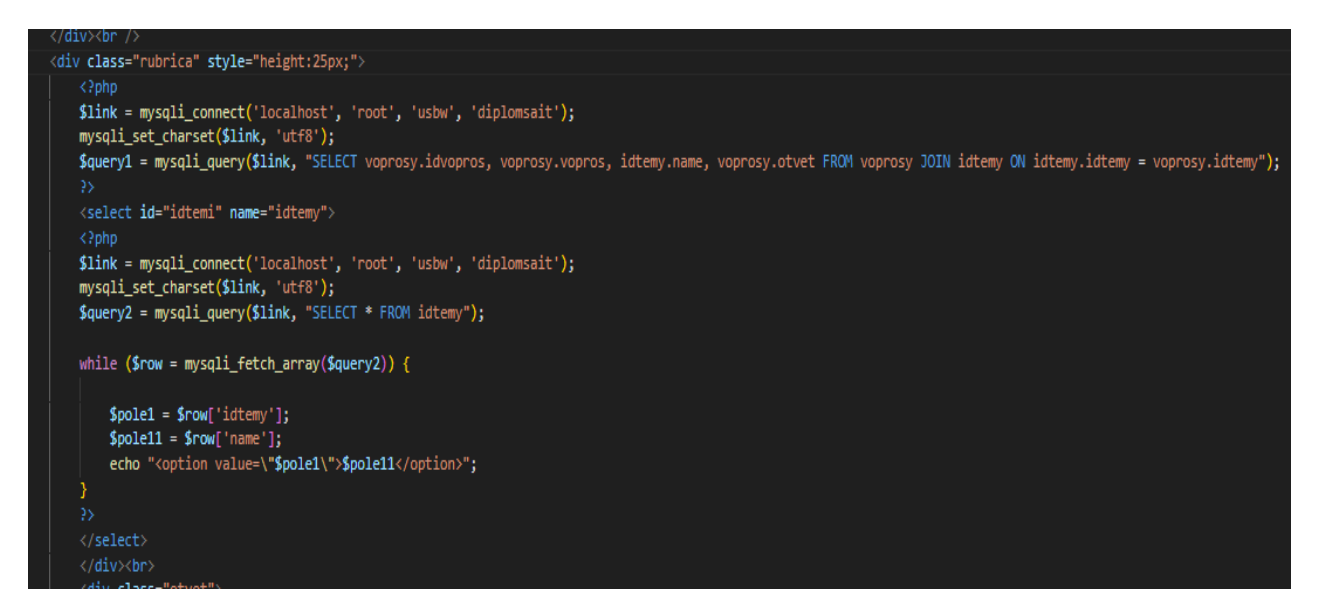

Рисунок 30 – Код выбора темы вопроса

А если администратор ошибся в вопросе или ответе, или выбрал не ту тему вопроса, он может изменить вопрос, ответ или тему вопроса, нажав на кнопку редактирования в виде (рисунок 31).

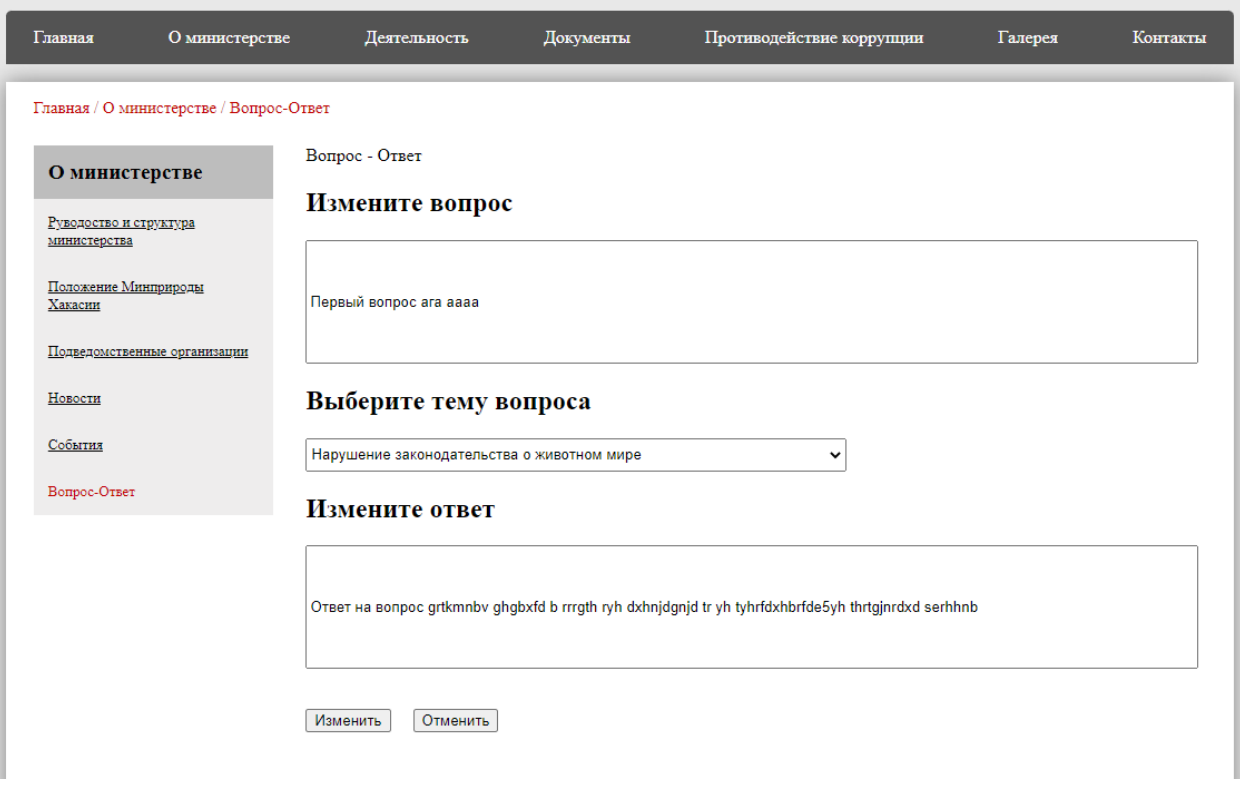

Рисунок 31 – Форма редактирования

На рисунке 32 в PHP-коде прописан фрагмент кода для изменения уже добавленного вопроса в веб-приложение.

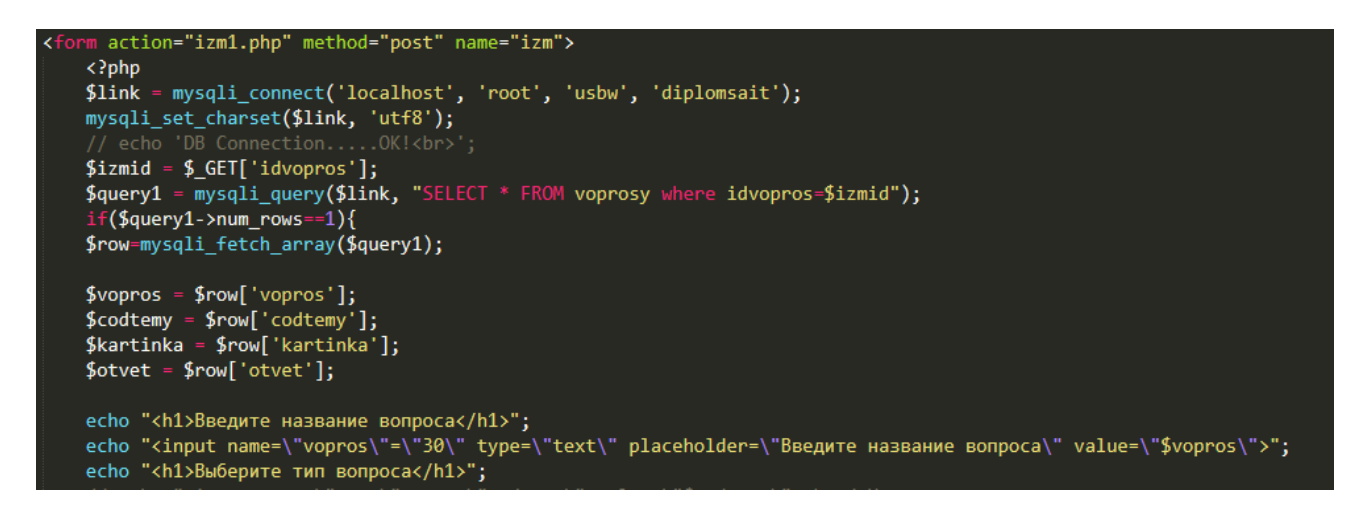

Рисунок 32 – Фрагмент кода функции изменения вопроса

Для удаления созданного вопроса была добавлена отдельная кнопка в виде . Код для функции удаления представлен на рисунке 33.

```
<!DOCTYPE html>
<html lang="ru">
<head>
   <meta charset="UTF-8">
   <title>Del</title>
   <meta HTTP-EQUIV="Refresh" Content="0.01; URL=index.php">
</head>
<body>
    \langle?php
   $link = mysqli_connect('localhost', 'root', 'usbw', 'diplomsait');
   echo 'DB Connection.....OK!<br>';
   $delid = $[GET['idvopros']$;$query1 = mysqli_query($link, "DELETE FROM voprosy WHERE idvopros=$delid");
   echo 'Запись удалена'.mysqli error($link);
   3>
</body><br></html>
```
Рисунок 33 – Фрагмент кода функции удаления

А для того, чтобы добавить изображение в ответ вопроса, была создана кнопка в виде  $\mathcal C$ . Нажав на нее, открывается форма для добавления изображения (рисунок 34).

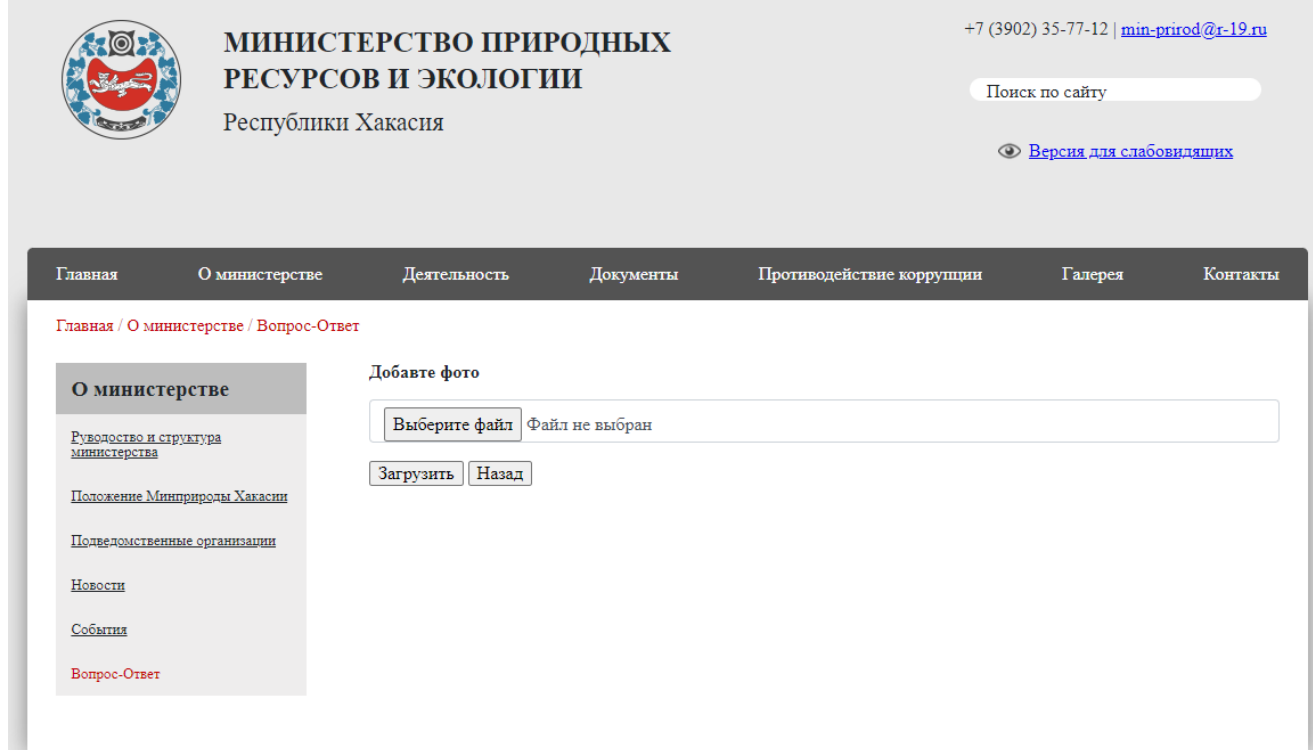

Рисунок 34 – Форма добавления изображения

## <span id="page-41-0"></span>**2.6 Вывод по разделу «Описание процесса разработки вебприложения»**

В данном разделе была описана разработка веб-приложения, которое выполняет поставленные задачи и цели.

Построена диаграмма IDEF3, которая показывает, как работает система при пользовании пользователем и администратором.

Построена контекстная диаграмма потоков данных DFD в нотации «Пользователь» и «Администратор».

Разработан интерфейс и функционал, который помогает в использовании веб-приложения.

Для пользователя:

- реализован выбор темы из выпадающего списка;
- реализован поиск по вопросам.

Для администратора:

- реализована авторизация;
- реализовано добавление вопросов;
- реализовано редактирование вопросов;
- реализовано удаление вопросов;
- реализовано добавление изображений.

Разработанное веб-приложение «Вопрос-Ответ» позволяет реализовать обратную связь Министерства природных ресурсов и экологии РХ и граждан.

#### <span id="page-41-1"></span>**3 Расчет совокупной стоимости владения проектом**

Для оценки экономической эффективности первоначально расцениваются затраты на создание программного продукта и на его внедрения.

Затраты реализации можно рассчитать по методике ТСО, которая рассчитывается по формуле

где DE (direct expenses) – прямые расходы;

 $IC<sub>1</sub>$  (indirect costs) – косвенные расходы первой группы;

IC<sup>2</sup> - косвенные расходы второй группы.

Необходимо посчитать капитальные затраты на создание информационной системы, затем посчитать эксплуатационные расходы за 1 год.

#### <span id="page-42-0"></span>**3.1 Расчет капитальных затрат**

Капитальные затраты – это затраты на информационную систему, носящие разовый характер, приносят прибыль. Данные затраты не утрачиваются, а воспроизводятся.

Затраты на разработку информационной системы вычисляются по формуле

$$
K = K_{np} + K_{rc} + K_{nc} + K_{no} + K_{uo} + K_{o6} + K_{o3},
$$
\n(2)

где Кпр – затраты на проектирование ИС;

Ктс – затраты на технические средства управления;

Клс – затраты на создание линий связи локальных сетей;

Кпо – затраты на программные средства;

Кио – затраты на формирование информационной базы;

Коб – затраты на обучение персонала;

Коэ– затраты на опытную эксплуатацию.

Затраты на разработку. Затраты на проектирование ИС рассчитываются по формуле

$$
K_{np} = K_{3n} + K_{nnc} + K_{cpr} + K_{npov},\tag{3}
$$

где  $K_{3\text{II}}$  – затраты на заработную плату программиста;

Кппс – затраты на инструментальные программные средства проектирования;

 $K_{\text{cbr}}$  – затраты на средства вычислительной техники для проектирования;

 $K_{\text{mod}}$  – прочие затраты на проектирование.

Затраты на заработную плату программиста. Для расчета заработной платы программиста необходимо составить таблицу заработной платы и посчитать дополнительные затраты на страховые взносы в ФОТ (фонд оплаты труда), которые составляют 30,2% от заработной платы. МРОТ работы программиста за месяц составляет 16 242 рубля. Оклад оплачивается в зависимости от количества рабочих дней. Программист работает над проектом 30 рабочих дней, значит оклад необходимо посчитать на 30 дней работы. Следовательно, заработная плата программиста равна 16 242 рубля (без учета северного коэффициента и региональной надбавки, а также без учета НДФЛ).

Расчет зарплаты программиста с учетом северного коэффициента (30%) и региональной надбавки (30%) представлен в таблице 2. Так же следует учитывать перечисления во внебюджетные фонды 30,2%.

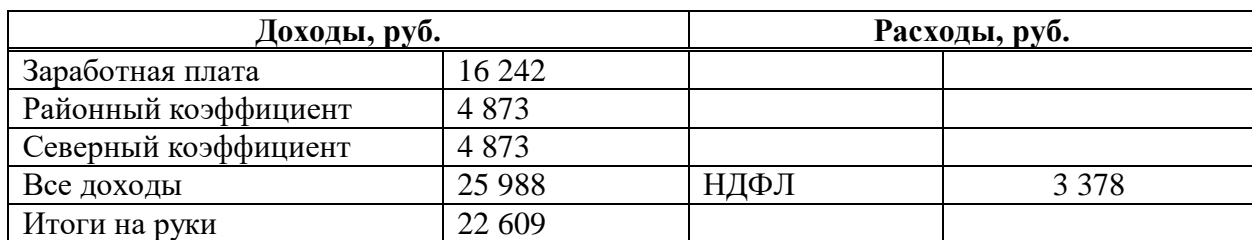

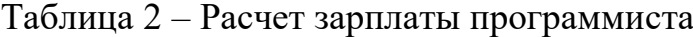

Для расчета Кзп необходимо «Все доходы» умножить на 1,302.

Итого: Кзп = 25 988\*1,302=33 836 рублей

Затраты на инструментальные программные средства проектирования. Для разработки информационной системы необходимы программные продукты, которые представлены в таблице 3.

Таблица 3 – Программные продукты, необходимые для разработки

| Наименование        | Назначение                   | Стоимость, | Срок                 |  |
|---------------------|------------------------------|------------|----------------------|--|
|                     |                              | руб.       | <b>ИСПОЛЬЗОВАНИЯ</b> |  |
| Microsoft           | Набор<br>программного        | 12 843     | Бессрочно            |  |
| Windows<br>10       | обеспечения для возможности  |            |                      |  |
| Home                | работы за ПК                 |            |                      |  |
| <b>Sublime Text</b> | Полнофункциональный          | Бесплатно  | Бессрочно            |  |
|                     | текстовый<br>редактор<br>ДЛЯ |            |                      |  |
|                     | редактирования<br>локальных  |            |                      |  |
|                     | файлов или базы кода         |            |                      |  |
| <b>USBWEBSERVE</b>  | Самый маленький веб-сервер   | Бесплатно  | Бессрочно            |  |
| R                   | с поддержкой PHP, MySQL и    |            |                      |  |
|                     | PHPMyAdmin                   |            |                      |  |
| Итого               |                              | 12 843     |                      |  |

Амортизация на программный продукт Microsoft Windows 10 Home равна стоимости, деленой на 5 лет, также деленная на 247 рабочих дней в году и умноженной на количество дней работы для создания программы.

Кипс = 12 843 / 5 / 247 \* 30 = 312 рублей

Затраты на средства вычислительной техники для проектирования. Для создания программного продукта необходим компьютер, на котором будет производиться разработка и отладка веб-приложения. Составляющие и их стоимость представлена в таблице 4.

| Наименование              | Наименование                                                                                           | Количество     | Стоимость | Стоимость   |
|---------------------------|----------------------------------------------------------------------------------------------------|----------------|-----------|-------------|
| оборудования              | элементов                                                                                              | элементов      | единицы,  | всего, руб. |
|                           | оборудования                                                                                           |                | руб.      |             |
| Компьютер<br>программиста | 18.5" Монитор ASUS<br><b>VA24EHE 23.8</b>                                                              | $\mathbf{1}$   | 6797      | 6797        |
|                           | Корпус Zalman Z3<br>черный                                                                             | $\mathbf{1}$   | 4 4 5 0   | 4 4 5 0     |
|                           | Процессор Intel Core<br>i5 Haswell                                                                     | $\mathbf{1}$   | 9 2 9 0   | 9 2 9 0     |
|                           | Оперативная память<br>Kingston ValueRAM<br>8 TE DDR3L 1600<br><b>МГц</b><br>CL11<br>(KVR16LS11/8)      | 2              | 5 1 9 9   | 10 398      |
|                           | Жесткий диск WD<br>WD10EZRZ,<br>Blue<br>1TE, HDD, SATA III,<br>3.5"                                    | $\mathbf{1}$   | 6780      | 6780        |
|                           | <b>MSI</b><br>Видеокарта<br><b>NVIDIA GeForce GT</b><br>730, N730-2GD3V2                               | $\mathbf{1}$   | 13 790    | 13 790      |
|                           | Материнская плата<br>MSI B450M-A PRO<br>MAX, SocketAM4,<br>AMD B450, mATX,<br>Ret                      | $\mathbf{1}$   | 8890      | 8 8 9 0     |
|                           | Defender<br>Мышь<br>MM-520,<br>Accura<br>оптическая,<br>USB,<br>проводная,<br>синий [52520]            | $\mathbf{1}$   | 440       | 440         |
|                           | Блок питания Cooler<br>Master MWE White<br>V2, 500Вт, 120мм,<br>черный, retail [mpe-<br>$5001$ -acabw] | $\overline{1}$ | 7690      | 7690        |
|                           | Клавиатура Defender<br>Element<br>HB-520,<br>USB, черный [45522]                                       | $\mathbf{1}$   | 589       | 589         |
| Итоги                     |                                                                                                    | 11             | 69 114    |             |

Таблица 4 – Стоимость оборудования

Расчет амортизации оборудования на срок эксплуатации в проекте. Для каждой детали компьютера средний срок службы различен и составляет:

процессор - 4 года;

- материнская плата 5 лет;
- жесткий диск 8 лет;

модуль оперативной памяти - 5 лет;

- блок питания 6 лет;
- видеокарта 4 года;
- монитор 5 лет;
- $-$  корпус  $-$  8 лет.

Поэтому срок эксплуатации компьютера равен 5 годам - Тэк.

$$
A_{\text{ro},A} = C_6 * \text{H}_{\text{am}},\tag{4}
$$

где  $C_6$  – это стоимость балансовая;

Нам – норма амортизации.

$$
H_{am} = \frac{100\%}{T_{3K}}\,,\tag{5}
$$

где Тэк – срок эксплуатации компьютера.

Так как Т<sub>эк</sub>= 5, значит Н<sub>ам</sub>=20%. С<sub>б</sub>=69 114 рублей

 $A_{\text{ro},I} = 0.20*69114 = 13822 \text{ рубля}$ 

Амортизация проекта рассчитывается по формуле

$$
A_{\text{np}} = \frac{A_{\text{ro},\text{r}}}{K_{\text{p},\text{nr}}} * K_{\text{p},\text{p}} \tag{6}
$$

где Апр – амортизация проекта;

Крдг – количество рабочих дней в году, которое равно 247;

Кдэ – количество дней эксплуатации, которое равно 30.

 $A_{\text{np}} = (13 822/247)$  \*30 = 1679 рублей

Следовательно, К<sub>свт</sub> = 1 679 рублей

Прочие затраты на проектирование. Для поддержания компьютера в рабочем состоянии нужно будет обслуживать оборудование. Прочие затраты составляют 3% от расходов на ПО, заработную плату программиста и вычислительную технику.

$$
K_{\text{mpoq}} = (33\ 836 + 312 + 1\ 679) \cdot 0.03 = 1\ 075 \text{ pyo} \cdot \text{m}
$$

После произведенных выше расчетов следует, что

 $K_{np} = 33 836 + 312 + 1 679 + 1 075 = 36 902$  рубля

Список проектных затрат представлен в таблице 5.

Таблица 5 – Проектные затраты

| Наименование затрат | Затраты, руб. |
|---------------------|---------------|
| $\rm K_{3II}$       | 33 836        |
| $K_{\text{MHC}}$    | 312           |
| $K_{\rm cBT}$       | 1 679         |
| Кпроч               | 1 075         |
| $K_{\text{np}}$     | 36 902        |

Структура проектных затрат показана на рисунке 35.

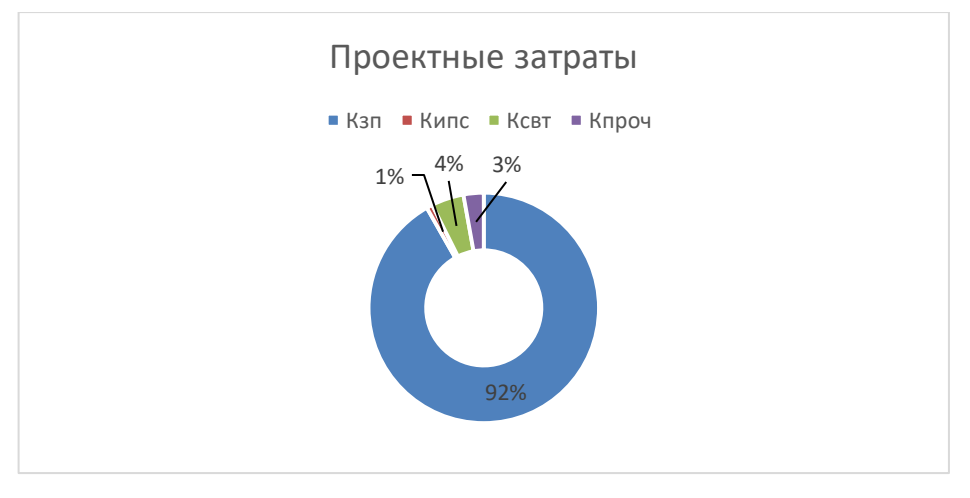

Рисунок 35 – Структура проектных затрат

Для подсчета капитальных затрат необходимо выполнить расчет остальных пунктов формулы (2).

 $K_{\text{TC}}$  – затраты на технические средства управления, равны 0. Так как Министерство природных ресурсов и экологии Республики Хакасия имеет все необходимые технические средства, поэтому нет необходимости закупать оборудование для управления веб-приложением.

 $K_{\text{nc}}$  – затраты на создание линий связи локальных сетей, равны 0 рублей, так как у Министерства природных ресурсов и экологии Республики Хакасия уже имеется своя локальная линия связи и выход в сеть Интернет.

 $K_{\text{no}}$  – затраты на программные средства, равны 0 рублей. Для внедрения информационной системы нужен любой браузер. Браузеры распространяются бесплатно.

Кио – затраты на формирование информационной базы. Информационная база (БД) программного продукта создана на этапе проектирования. Но на этапе внедрения потребуется внесение дополнительных данных в нее. На эту работу у специалиста Министерства природных ресурсов и экологии Республики Хакасия будет затрачено 2 рабочих дня. Тогда затраты составят

 $K_{HO} = 25987 / 22 * 2 * 1,302 = 3 076$  рублей.

 $K_{\text{o}6}$  – затраты на обучение персонала, равны 0 рублей, так как для работы с веб-приложением обучать персонал нет необходимости.

Коэ – затраты на опытную эксплуатацию равны 0 рублей. Опытная эксплуатация включена в работу программиста, и входит в его заработную плату.

Капитальные затраты (К) приведены в таблице 6.

 $K = 36902 + 3076 = 39978$  рублей.

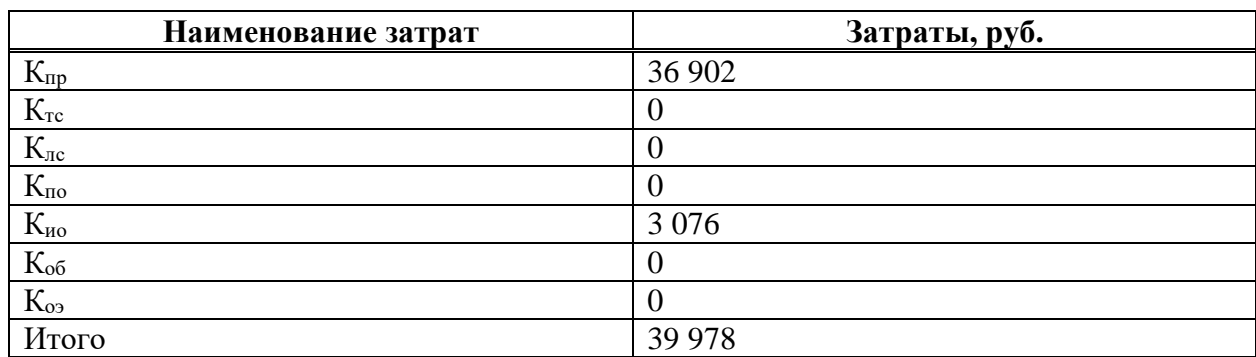

Таблица 6 – Капитальные затраты

Структура капитальных затрат показана на рисунке 36.

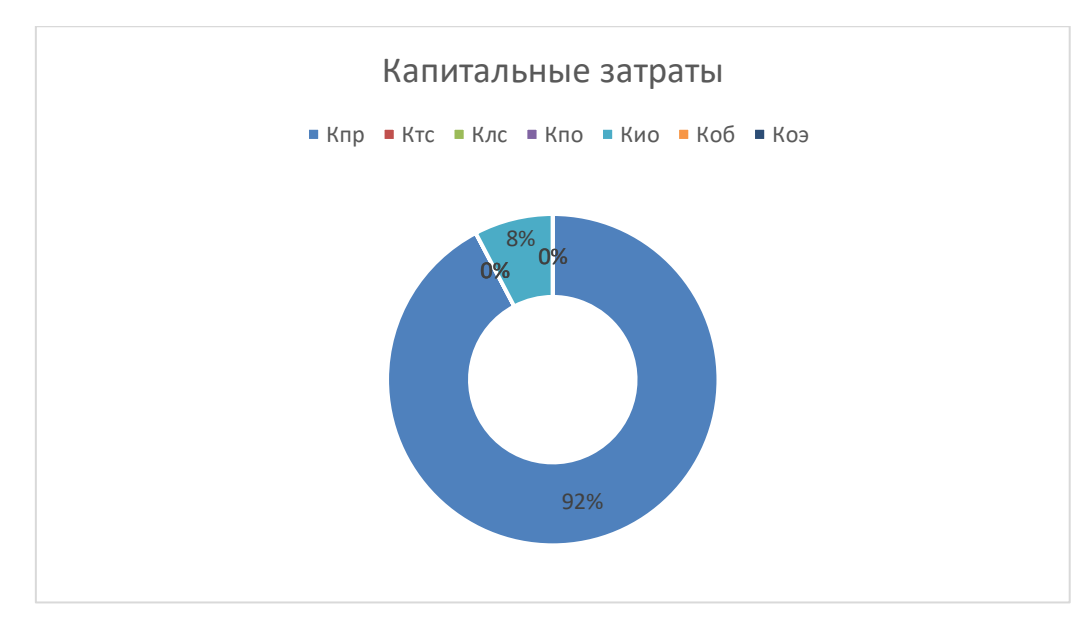

Рисунок 36 – Структура капитальных затрат

## <span id="page-49-0"></span>**3.2 Расчет эксплуатационных затрат**

Расчет эксплуатационных затрат производится по формуле

$$
C = C_{3H} + C_{a0} + C_{To} + C_{rc} + C_{HH} + C_{\text{mpov}}, \qquad (7)
$$

где Сзп – зарплата персонала, работающего с информационной системой;

Сао – амортизационные отчисления;

Сто – затрата на техническое обслуживание;

Слс – затраты на использование глобальных сетей;

Сни – затраты на носитель информации;

 $C_{\text{mpoy}} - \text{mpoyu}$  - атраты.

Затраты на заработную плату персонала. Затраты на заработную плату персонала. С данной ИС будет работать специалист министерства. Его задача будет состоять в актуализации базы вопросов и ответов. На выполнение этого вида работ отводится примерно 3 часа в день, то есть 36 часов в год, или 1 рабочая неделя.

Тогда затраты составят

 $C_{3II} = 25987 / 4 * 1,302 = 8459$  рублей.

Затраты на амортизационные отчисления. Для применения ИС будет использоваться устройство предприятия, на котором уже используется система, следовательно,  $C_{\text{ao}} = 0$  рублей.

Затраты на техническое обслуживание. Затраты на техническое обслуживание и ремонт техники являются незначительными, так как работа с системой выполняется на уже действующих компьютерах. Эти затраты включены в прочие.

Затраты на использование глобальных сетей. Пользование глобальных сетей в рамках эксплуатации проекта не учитывается, так как специалист ИС будет пользоваться интернетом министерства, следовательно,  $C_{nc} = 0$  рублей.

Затраты на носитель информации. Данные ИС будут храниться на сервере предприятия. Эксплуатационные затраты на носители информации равны 0 рублей.

Прочие затраты. Прочие затраты равны 3% от суммы всех затрат.

 $C_{\text{dipoy}} = 8\,459*0.03 = 254\,\text{pydhs}.$ 

 $C = 8459 + 254 = 8713$  рублей.

Эксплуатационные затраты указаны в таблице 7.

| Состав затрат                                              | Планируемая сумма расходов в год, руб. |
|------------------------------------------------------------|----------------------------------------|
| $C_{\scriptscriptstyle 3\Pi}$                              | 8 4 5 9                                |
| $C_{\rm ao}$                                               |                                        |
| $C_{\text{TO}}$                                            |                                        |
| $C_{\scriptscriptstyle \rm I\hspace{-1pt}I\hspace{-1pt}C}$ |                                        |
| $C_{\mbox{\tiny{HH}}}$                                     |                                        |
| $C_{\text{dip}}$                                           | 254                                    |
| Итого                                                      | 8713                                   |

Таблица 7 – Список эксплуатационных затрат

Структура эксплуатационных затрат показана на рисунке 37.

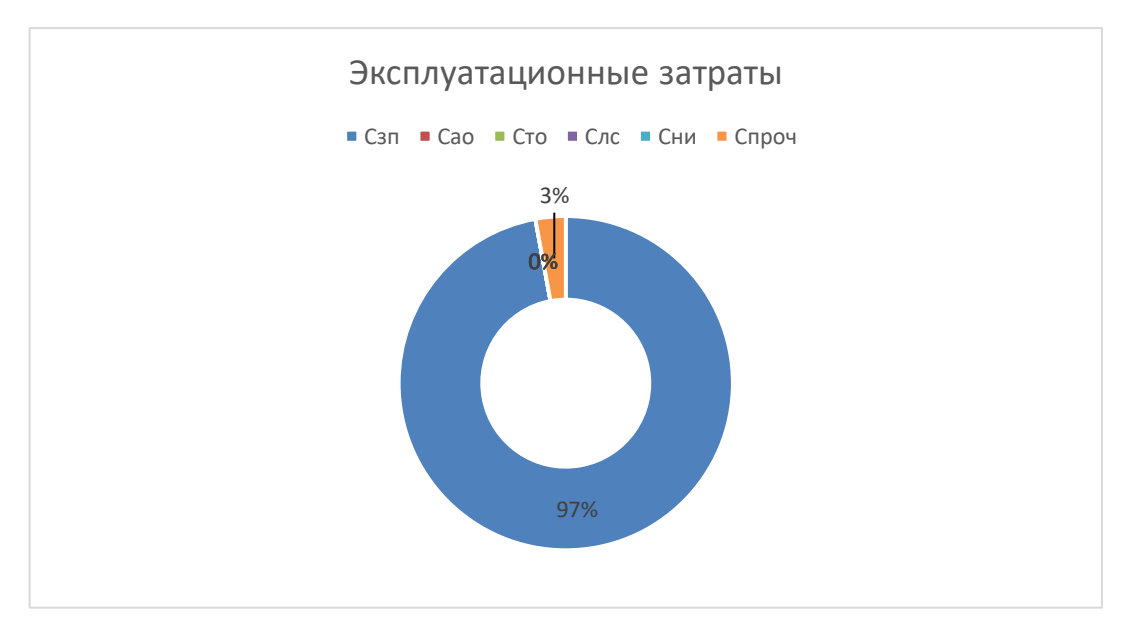

Рисунок 37 – Структура эксплуатационных затрат

# <span id="page-51-0"></span>**3.3 Расчет совокупной стоимости владения системой (расчет затрат по методу ТСО)**

Прямые расходы рассчитываются по формуле

$$
DE = DE1 + DE2 + DE3 + DE4 + DE5 + DE6 + DE7 + DE8,
$$
\n(8)

где DE<sup>1</sup> - капитальные затраты;

DE<sup>2</sup> - расходы на управление ИТ;

DE<sup>3</sup> - расходы на техническую поддержку автоматизированного обеспечения и программного обеспечения;

DE<sup>4</sup> - расходы на разработку прикладного ПО внутренними силами;

DE<sup>5</sup> - расходы на аутсорсинг;

DE<sup>6</sup> - командировочные расходы;

DE<sup>7</sup> - расходы на услуги связи;

DE<sup>8</sup> - другие группы расходов.

 $DE_1 = K = 39978$  рублей;

 $DE_2 = C_{3H} = 8459$  рублей;

 $DE_3 = C_{\text{ao}} + C_{\text{to}} = 0$  рублей;

 $DE_4 = 0$  рублей;

 $DE_5 = 0$  рублей, так как не было сторонней помощи специалистов;

 $DE_6 = 0$  рублей, не требуется командировочные расходы;

 $DE_7 = C_{\text{nc}} = 0$  рублей;

 $DE_8 = C_{\text{HH}} + C_{\text{TDOY}} = 254 \text{ pV}$ бля.

DE = 39 978+8 459+254 = 48 691 рубль.

 $IC_1 = 0$  рублей, поскольку при создании ИС были учтены все риски, и дополнительные расходы не нужны.

 $IC_2 = 0$  рублей, при условии решения полученных проблем тем же программистом, который создавал данную ИС.

Совокупные затраты владения системы будут равны:

 $TCO = 48691 pV6$ ль.

### <span id="page-53-0"></span>**3.4 Оценка рисков реализации проекта создания ИС**

Для оценки вероятности успешности проекта, необходимо провести анализ рисков реализации и создании ИС. Процесс управления рисками является актуальным и необходимым для реализации успешного ИТ-проекта.

Возможные риски проекта:

1. риск соответствия;

2. риск срыва срока проекта;

Нужно определить степень влияния рисков проекта. Поэтому используется качественная оценка рисков, которая регламентируется по трехуровневой шкале влияния рисков на реализацию проекта:

низкий уровень – малый риск, незначительное влияние на проект;

 средний уровень риск, имеет одинаковую вероятность повлиять и не повлиять на результат исполнения проекта;

 высокий уровень высокий риск, заключающийся в неисполнении проекта или в значительном изменении результата его реализации.

В таблице 8 подведен итог оценки рисков, а также возможность их предотвращения.

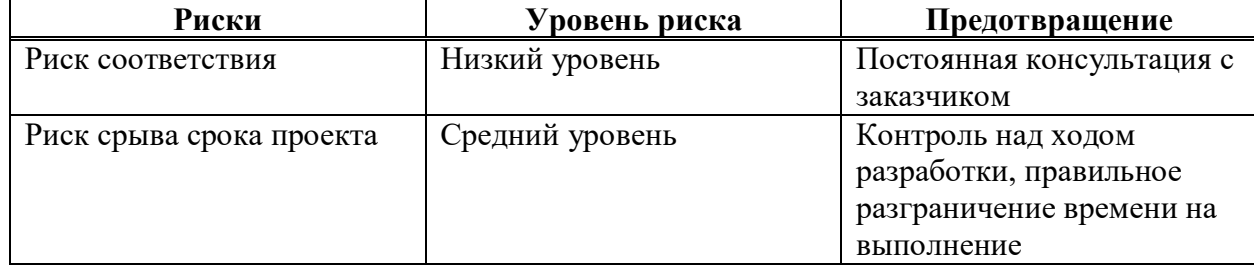

Таблица 8 Перечень рисков проекта

Возможные решения рисков:

Риск соответствия. Постоянное обсуждение с заказчиком всех деталей проекта.

Риск срыва срока проекта. Постоянный контроль каждого шага, во время разработки.

## <span id="page-54-0"></span>**3.5 Вывод по разделу «Расчет совокупной стоимости владения проектом»**

Экономическая эффективность оценивается с помощью методики ТСО.

Капитальные затраты на создание данной информационной системы равны 39 978 рублей.

Эксплуатационные затраты на пользование данной информационной системы равны 8 713 рублей.

Совокупная стоимость владения равна 48 691 рубль. Данная стоимость показывает, сколько будет стоить система для владельца с самого начала разработки данного программного продукта, до момента полной окупаемости этим программным продуктом затраченных на него средств.

Были оценены риски в процессе реализации проекта, а также предложены варианты их предотвращения.

Внедрение системы не имеет никаких доходов в виде денежных средств в связи с тем, что проект разрабатывается для Министерства природных ресурсов и экологии РХ и направлен для обратной связи с гражданами республики.

Полученные доходы являются косвенными, так как не направлены на прямое получение дохода.

#### **ЗАКЛЮЧЕНИЕ**

<span id="page-55-0"></span>В процессе выполнения выпускной квалификационной работы были выполнены все цели и задачи.

В аналитическом разделе проведен анализ деятельности Центра управления регионом Республики Хакасия и Министерства природных ресурсов и экологии РХ. Проведен сравнительный анализ подобных информационных систем «Вопрос-Ответ». Проведен анализ и обоснование средств разработки веб-приложения.

Для программирования основным языком разработки веб-приложения выбран PHP, а также были использованы язык гипертекстовой разметки HTML, каскадные таблицы стилей CSS и клиентский язык программирования JavaScript.

В проектном разделе было разработано веб-приложение «Вопрос-Ответ» и описаны основные этапы его разработки.

Построена диаграмма IDEF3, которая показывает, как работает система при использовании веб-приложения пользователем и администратором. Построена контекстная диаграмма потоков данных DFD, показывающая процессы внутри системы с момента входа в систему пользователя и администратора. Модель была создана, чтобы наглядно представить возможные функции и процессы системы, а также их взаимодействие друг с другом.

Для реализации хранения информации в системе была выбрана СУБД MySQL, визуальный веб-интерфейс PHPMyAdmin.

В экономическом разделе были посчитаны капитальные затраты, равные 39 978 рублей и эксплуатационные затраты, равные 8 713 рублей. Расчет затрат на реализацию проекта выполнялся по методике ТСО, их сумма равна 48 691 рубль.

Были оценены риски в процессе реализации проекта, а также предложены варианты их предотвращения. Были проанализированы источники доходов от

внедрения системы, благодаря чему стало понятно, что система не имеет никаких прямых доходов в виде денежных средств.

#### **СПИСОК ИСПОЛЬЗОВАННЫХ ИСТОЧНИКОВ**

<span id="page-57-0"></span>1. Центр управления регионом работает с обращениями жителей Хакасии // Хакасия республиканское интернет-издание : [сайт]. – URL: https://gazeta19.ru/index.php/v-khakasii/item/53457-tsentr-upravleniya-regionomrabotaet-s-obrashcheniyami-zhitelej-khakasii (дата обращения: 01.05.2023).

2. В Хакасии открывается Центр управления регионом – ЦУР. Какую пользу это принесет лично мне? // Портал Правительства Республики Хакасия : [сайт]. – URL: https://r-19.ru/news/obshchestvo/107744/ (дата обращения: 01.05.2023).

3. ИА Хакасия: ЦУР открылся в Хакасии // 19rusinfo.ru : [сайт]. – 2020. – URL: https://19rus.info/index.php/obshchestvo/item/139835-tsur-otkrylsya-vkhakasii (дата обращения: 01.05.2023).

4. Республика Хакасия. Постановления. О создании и функционировании Центра управления регионом Республики Хакасия // Портал Правительства Республики Хакасия : [сайт]. – URL: https://r-19.ru/documents/138/104527.html (дата обращения: 01.05.2023).

5. Положение о министерстве природных ресурсов и экологии Республики Хакасия // Портал Правительства Республики Хакасия : [сайт]. – https://r-19.ru/documents/8585/139846.html (дата обращения: 01.05.2023).

6. Схема структуры Минприроды Хакасии // Министерство природных ресурсов и экологии Республики Хакасия : [сайт]. – URL: http://minprom19.ru/upload/iblock/vse-

arhiv/Схема%20структуры%20Минприроды%20Хакасии.pdf (дата обращения: 01.05.2023).

7. Что такое MySQL // REG.RU : [сайт]. – URL: https://help.reg.ru/support/hosting/bazy-dannykh/chto-takoye-mysql (дата обращения: 01.05.2023).

8. SQL: что это, в каких базах его используют и как работать // Skillbox Media : [сайт]. – URL: https://skillbox.ru/media/code/chto-takoe-sql-kak-ustroenzachem-nuzhen-i-kak-s-nim-rabotat/ (дата обращения: 05.05.2023).

9. SQL // Википедия : [сайт]. – URL: https://ru.wikipedia.org/wiki/SQL (дата обращения: 05.05.2023).

10. Стоит ли учить PHP в 2022 году // habr.com : [сайт]. – URL: https://habr.com/ru/post/596841/ (дата обращения: 05.05.2023).

11. Что такое JavaScript? – Объяснение JavaScript (JS) // AWS : [сайт]. – URL: https://aws.amazon.com/ru/what-is/javascript/#:~:text=JavaScript%20– %20это%20язык%20программирования%2C,отображения%20анимации%20и% 20интерактивных%20карт (дата обращения: 05.05.2023).

12. Что такое HTML: основные теги // skypro media : [сайт]. – URL: https://sky.pro/media/chto-takoe-html/ (дата обращения: 05.05.2023).

13. Основы CSS // html5 book : [сайт]. – URL: https://html5book.ru/osnovycss/ (дата обращения: 05.05.2023).

### **ПРИЛОЖЕНИЕ А**

<span id="page-59-0"></span>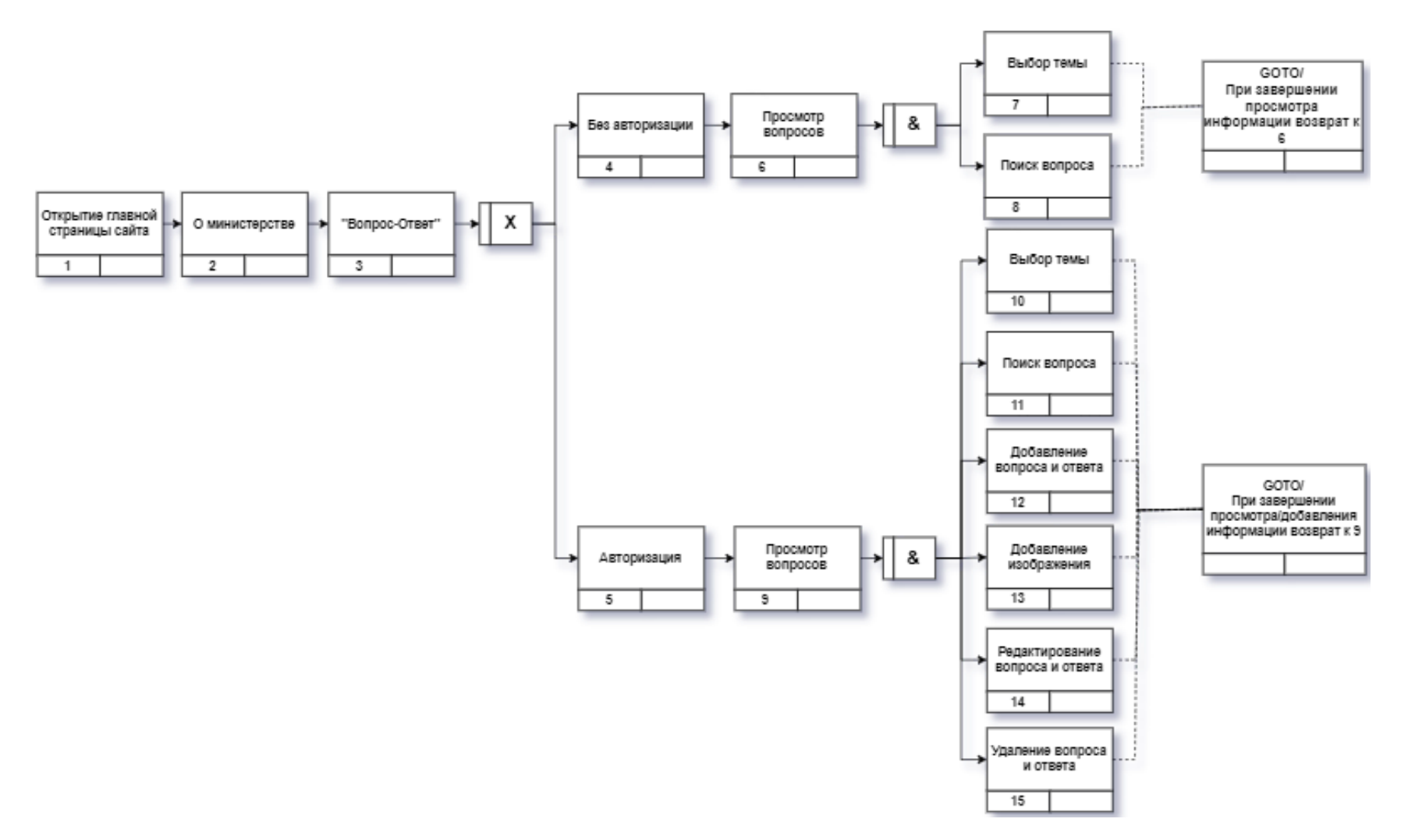

Рисунок А.1 – Диаграмма работы администратора с информационной системой

Выпускная квалификационная работа выполнена мной самостоятельно. Использованные в работе материалы и концепции из опубликованной научной литературы и других источников имеют ссылки на них.

Отпечатано в одном экземпляре.

Библиография 13 наименований.

Один экземпляр сдан на кафедру.

«\_\_\_\_» \_\_\_\_\_\_\_\_\_\_\_\_\_\_\_ 2023 г.

\_\_\_\_\_\_\_\_\_\_\_\_\_\_\_\_\_\_\_\_ Аболенцева Марина Сергеевна подпись

Министерство науки и высшего образования РФ Федеральное государственное автономное образовательное учреждение высшего образования «СИБИРСКИЙ ФЕДЕРАЛЬНЫЙ УНИВЕРСИТЕТ»

Хакасский технический институт - филиал ФГАОУ ВО «Сибирский федеральный университет»

Кафедра прикладной информатики, естественно-научных и гуманитарных дисциплин

> УТВЕРЖДАЮ Заведующий кафедрой

« 19 » шелие 2023 г.

#### БАКАЛАВРСКАЯ РАБОТА

#### 09.03.03 Прикладная информатика

Разработка веб-приложения «Вопрос-Ответ» для Министерства природных ресурсов и экологии Республики Хакасия

Руководитель

Montes, 19.06.23

ст. преподаватель В. И. Кокова

Выпускник

 $\frac{1}{2}$   $\frac{19.06}{\frac{10}{2}}$ 

М. С. Аболенцева

Консультанты по разделам:

Экономический

 $\frac{19.06.23}{\sqrt{1000}}$  19.06.23<sup>2</sup>. М. А. Буреева

 $\frac{19.06.23}{\text{nognucb, para}}$ 

А. Н. Кадычегова

Нормоконтролер

Абакан 2023